.............................................

'

KÖZÖSSÉGÉPÍTŐ EGYESÜLET

Co-funded by the Erasmus+ Programme of the European Union

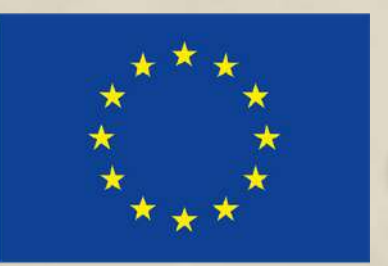

s Booklet

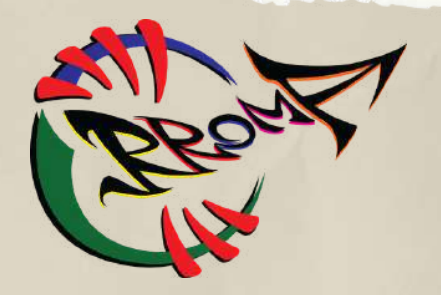

For Using ICT Tools

Created by the partners of Project "DIGITALIZE - tools for Roma adults to use the internet and promote education"

2020-1-DE02-KA227-ADU-008321

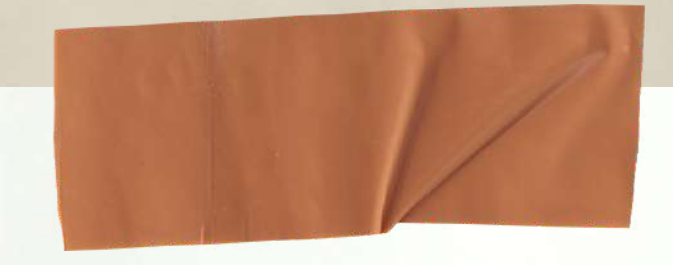

**Partner Organizations:**

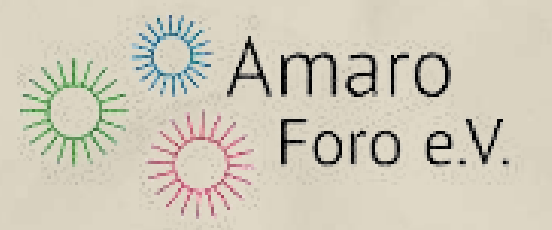

 $\mathcal{L}$ 

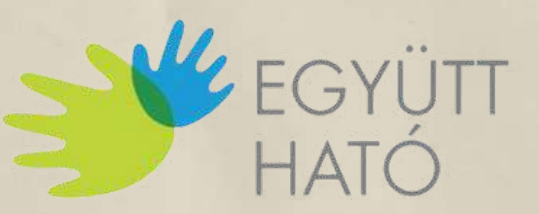

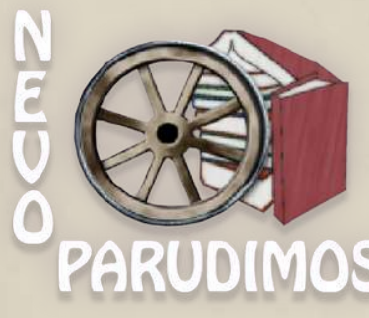

**This document was created within the frameworks of the "Digitalize - tools for Roma adults to use the internet and promote education " project implemented by Amaro Foro e.V., Együttható Egyesület, Nevo Parudimos, and RROMA. The project is supported by the Erasmus+ programme of the European Union. Project number: 2020-1-DE02-KA227-ADU-008321. The European Commission 's support for the production of this publication does not constitute an endorsement of the contents, which reflect the views only of the authors, and the Commission cannot be held responsible for any use which may be made of the information contained therein.**

**Author:** YOZKAN, Pelin - Együttható Egyesület

Co-funded by the Erasmus+ Programme of the European Union

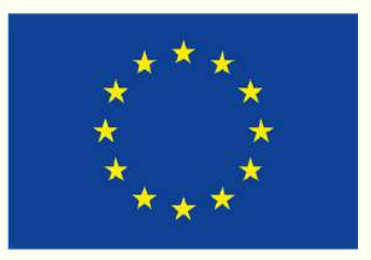

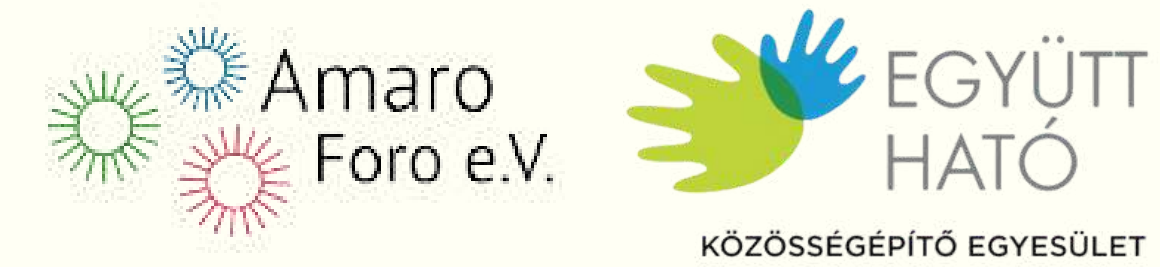

- My Booklet for Using 10T Tools -

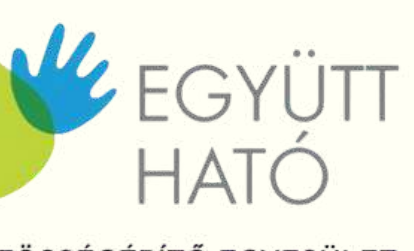

ÖZÖSSÉGÉPÍTŐ EGYESÜLET

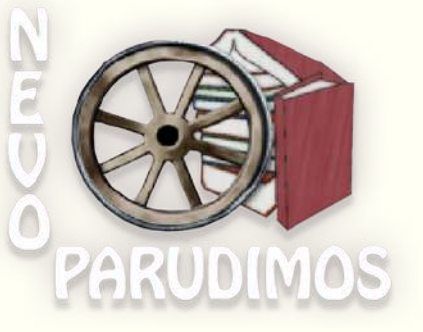

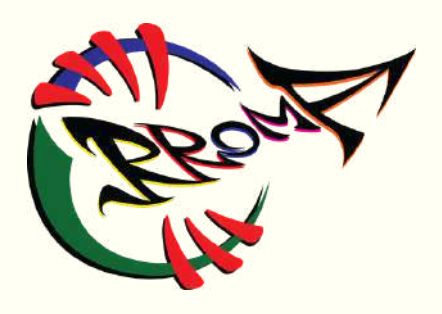

https://creativecommons.org/licenses/by-sa/4.0/

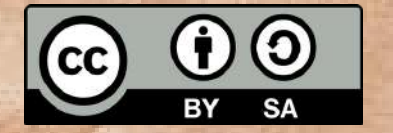

Project "Digitalize - Tools for Roma adults to use the internet and promote education"

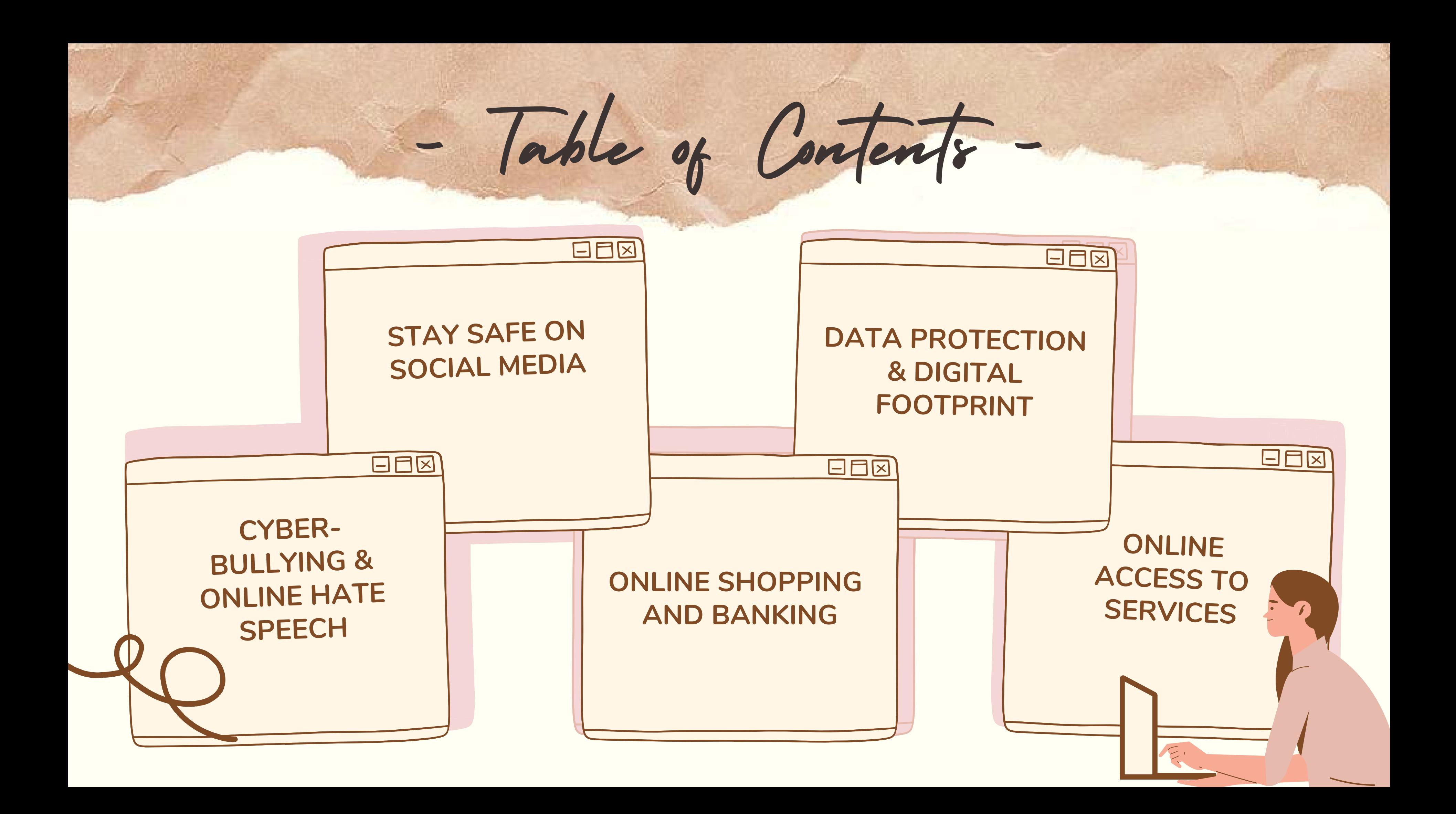

Here are our top 10 tips to stay safe on social media:

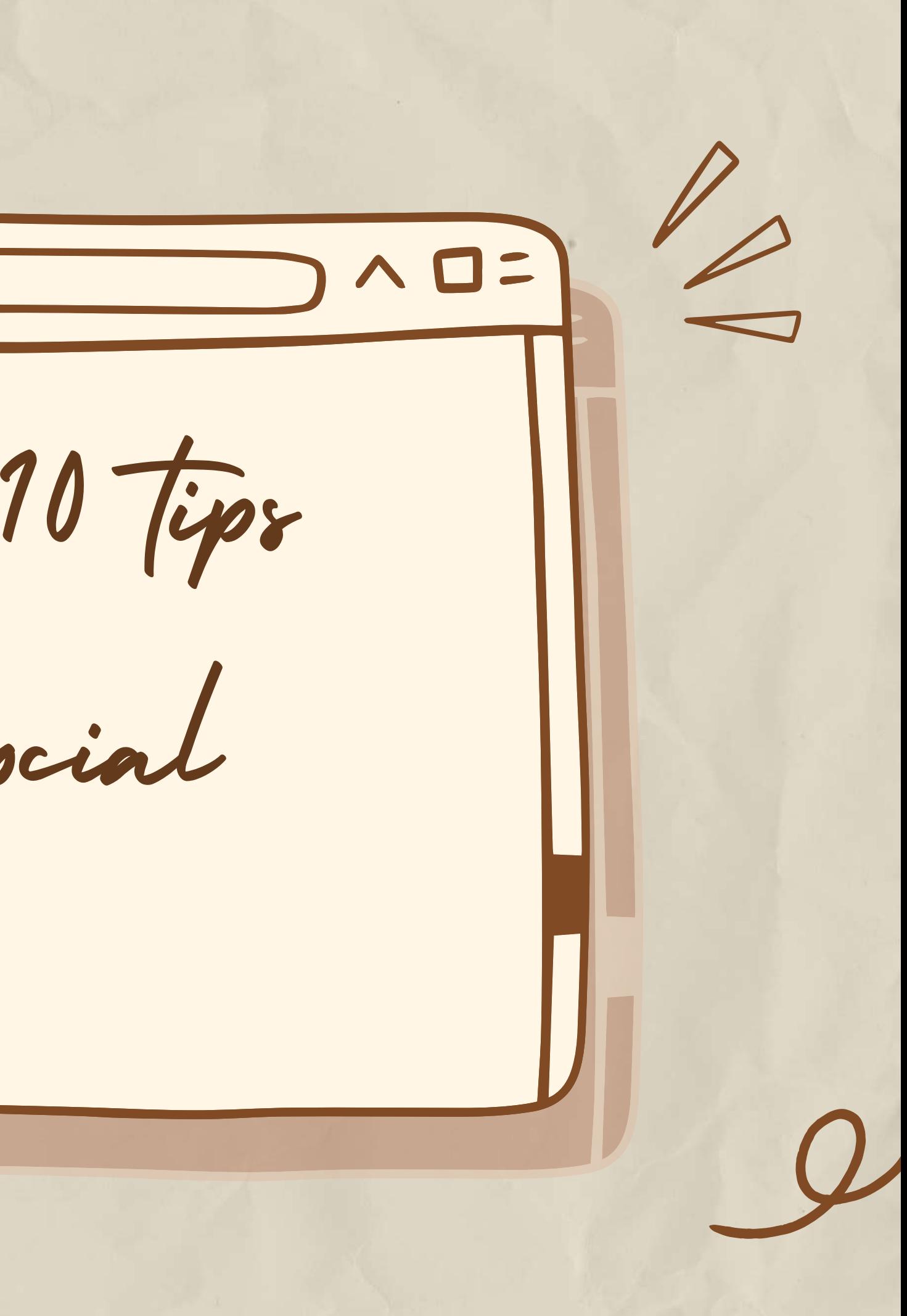

Make your passwords unique! Use a different password for each of your online accounts. Reusing passwords is risky!

If someone gets your password for one account, they could access your email, address, and even your money.

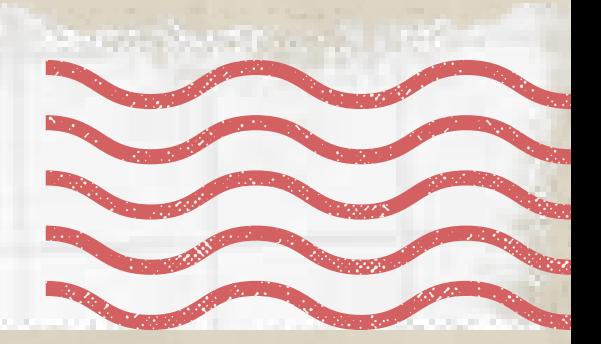

Tip 1 Use a strong password

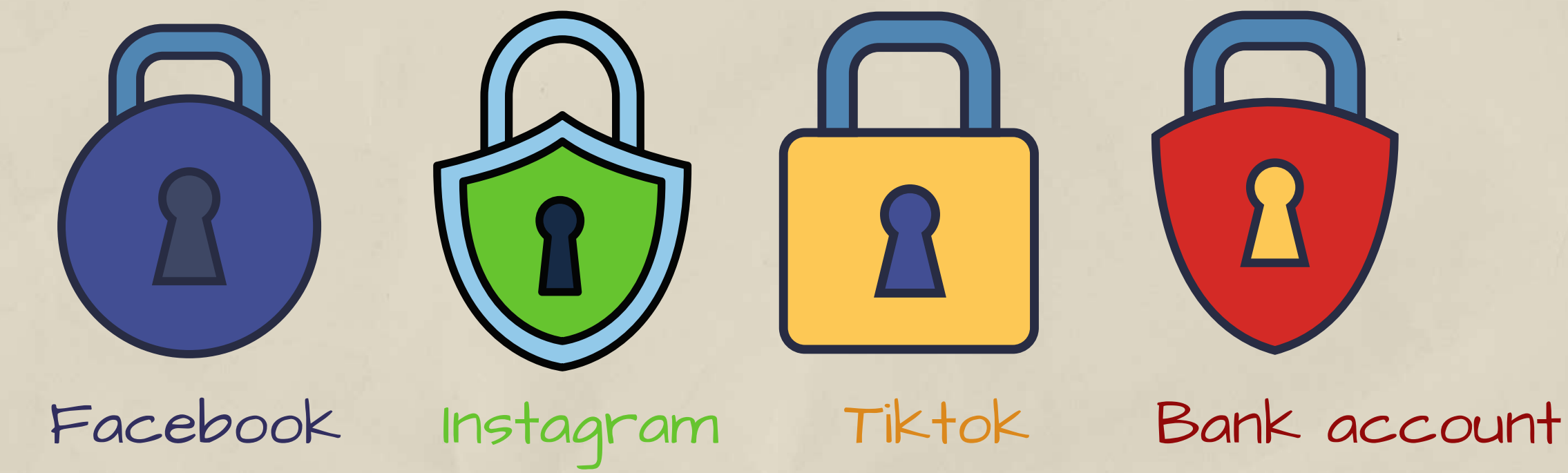

Try to use:

- A lyric from a song or poem
- A meaningful quote from a movie or speech
- A series of words that are meaningful to you

- An abbreviation: Make a password from the first letter of each word in a sentence.

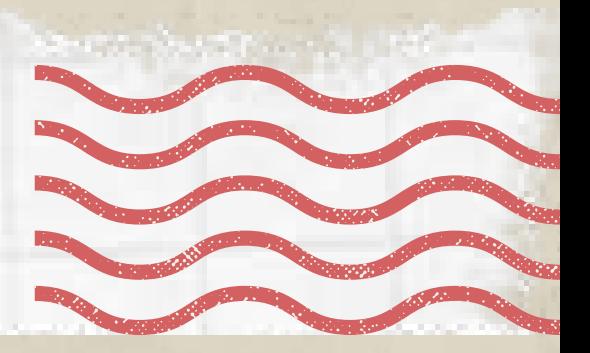

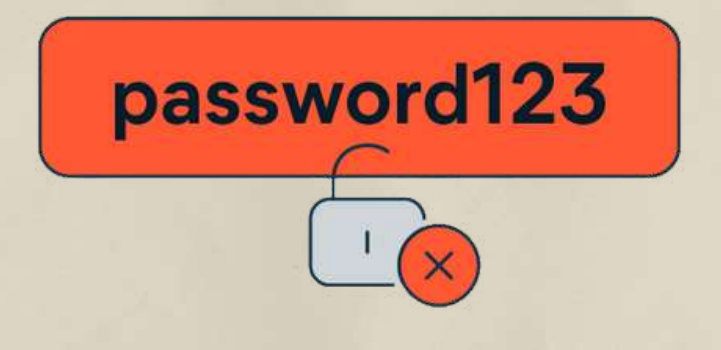

evaluator-passenger-whoops-ablaze

Tip 1 Use a strong password

Make your password longer & more memorable! Long passwords are stronger, so make your password at least 12 characters long. **8 \* \* \* \* \* \* \* \* \* \* \* \***  $\bigotimes$ \*\*\*\*

Avoid personal info & common words!

Don't create passwords from info that others might know or could easily find out (like the accessible info in your social media profile). Such as,

- Your nickname or initials
- The name of your child or pet
- Important birthdays or years
- The name of your street
- Numbers from your address

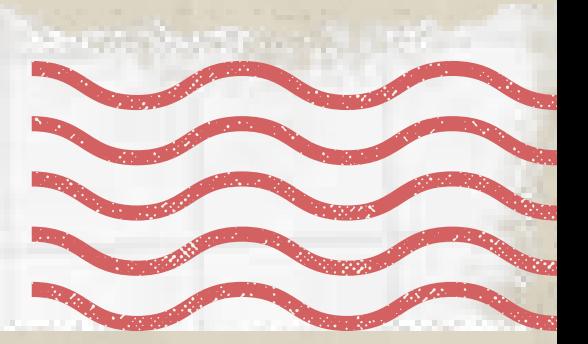

Use a strong password

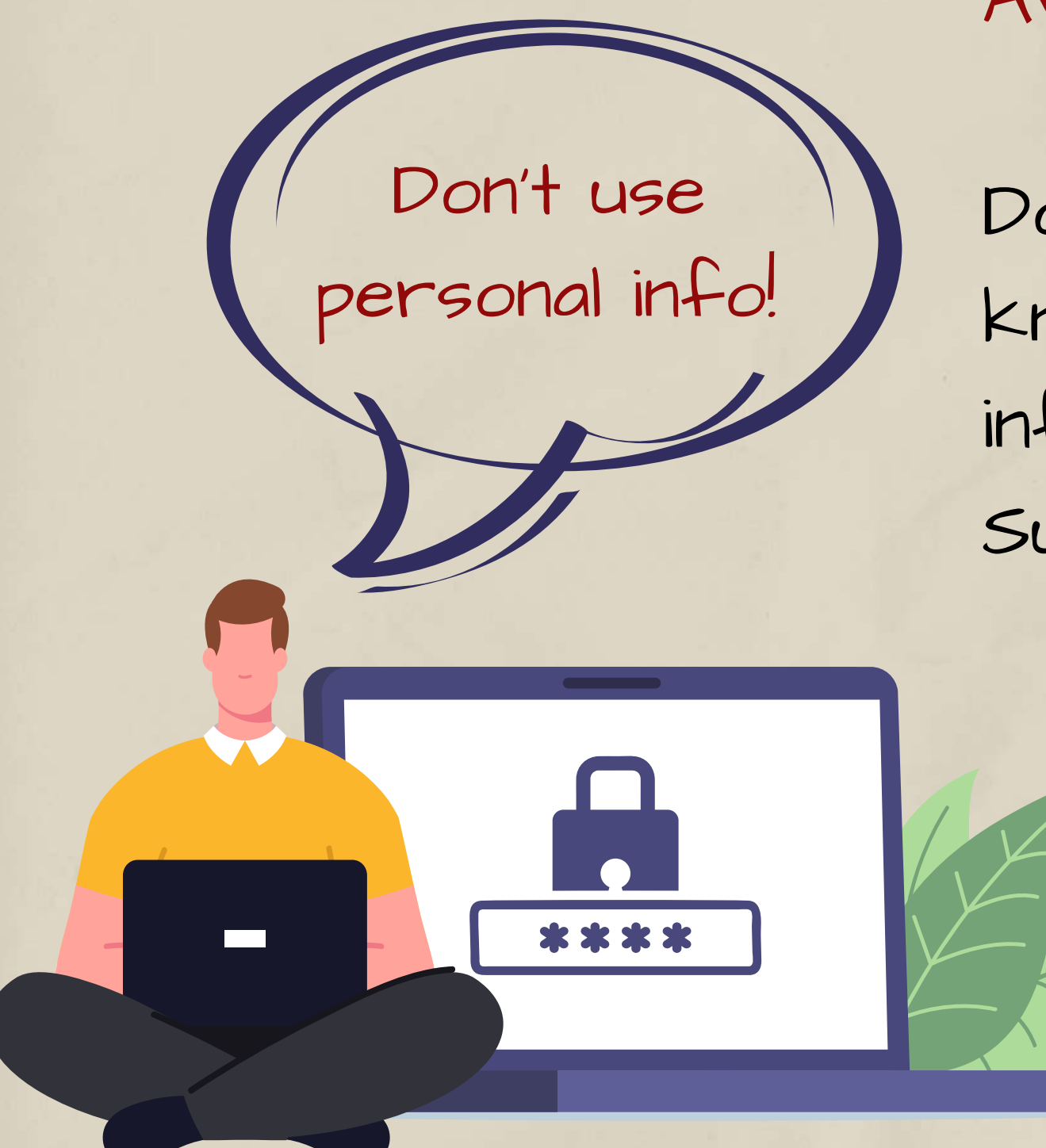

Don't use common, simple words, phrases & patterns that are easy to guess!

Examples:

- Obvious words and phrases like "password" or "yourname"

- Sequences like "abcd" or "1234"
- Keyboard patterns like "qwerty" or "qazwsx"

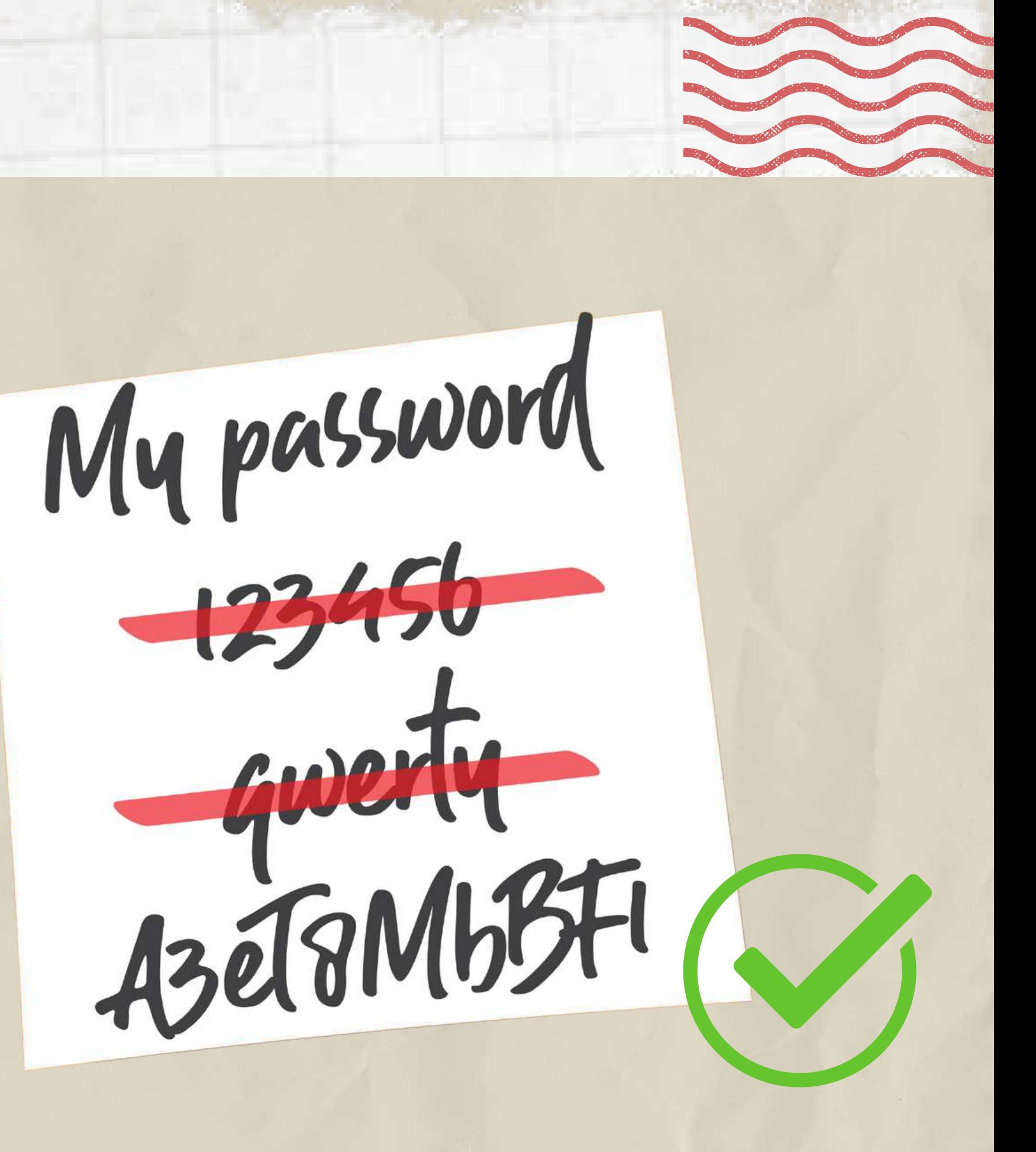

Tip 1 Use a strong password

Keep passwords secure!

After you create a strong password, take steps to keep it safe: Step I. Hide written passwords:

Tip 1 Use a strong password

If you need to write your password down to remember, don't leave it on your computer or desk. Make sure any written passwords are stored somewhere that's secret or locked.

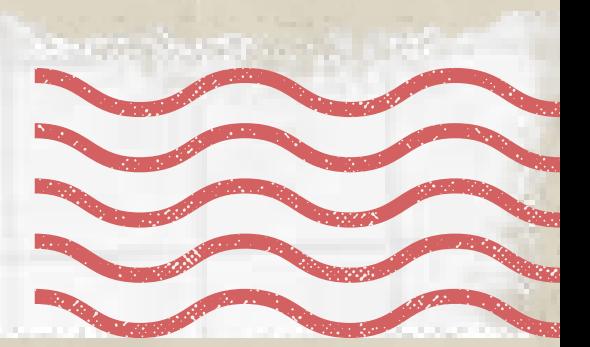

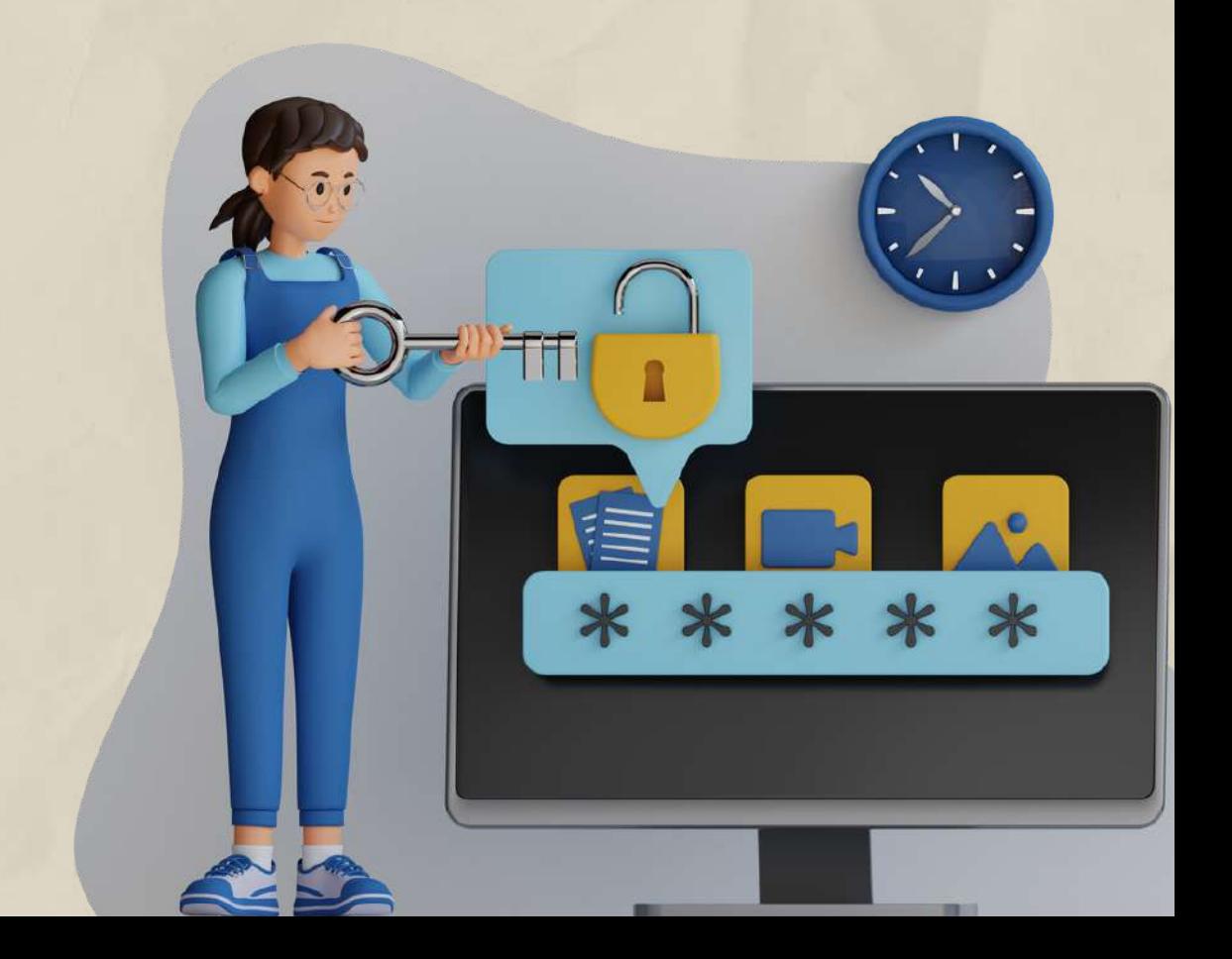

Tip 1 Use a strong password

### Step II. Manage your passwords with a tool:

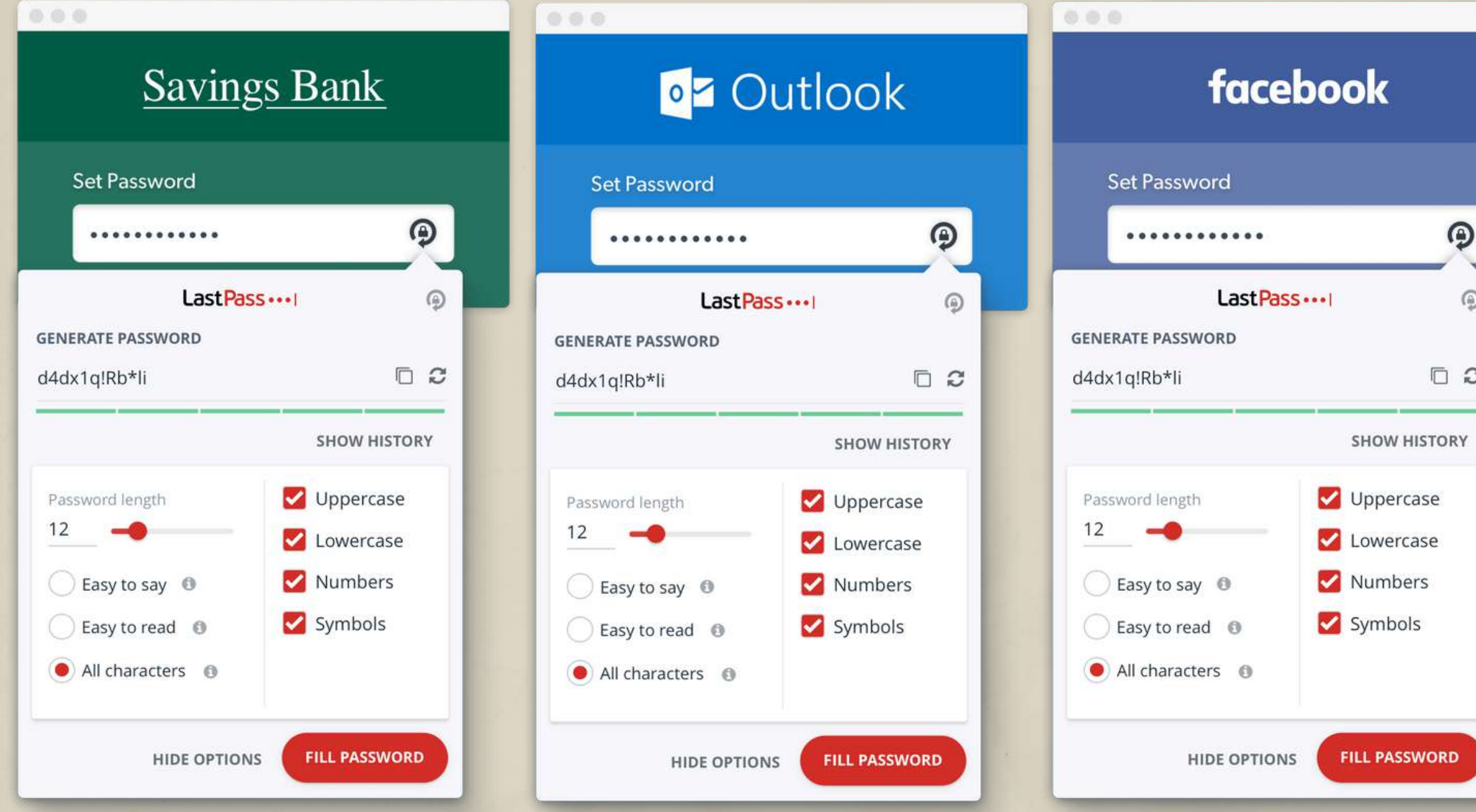

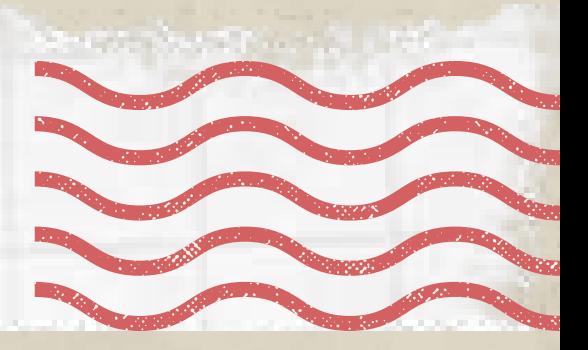

One way to store and remember passwords securely is to use a tool that stores your list of usernames and passwords in encrypted form. Some of these tools will even help by automatically filling in the information for you on certain websites. (Example: LastPass.)

Tip 2 Protect your device with a password

Setting a passcode on your mobile device will help keep unauthorized users off of your device and can help if your device is ever lost or stolen. Each time you turn on or wake up your device, it will ask you for your passcode before you can use the device. Under the "Security" section of your smart device, you are presented with several lock type choices:

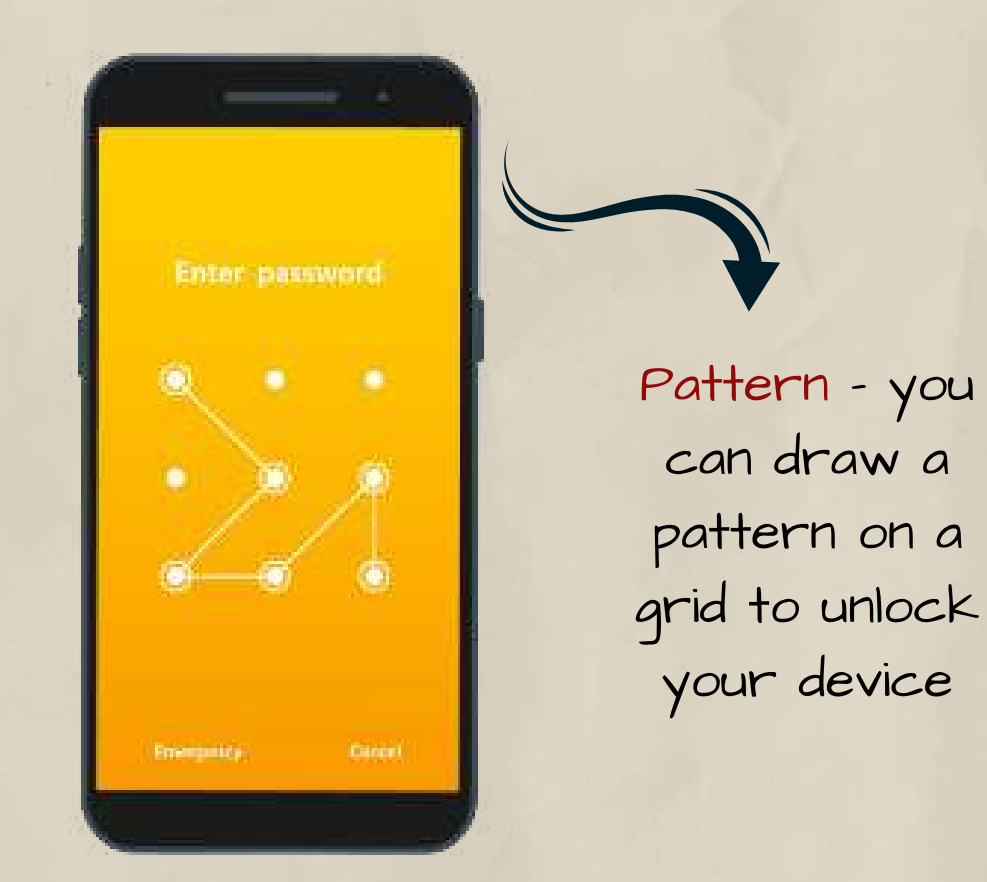

PIN - you can enter a 4 digit (6 digit on some devices) code to unlock your device

Facial Recognition - you can show your face to confirm your identity. It simply recognizes one person as the sole owner of the device, while limiting access to others.

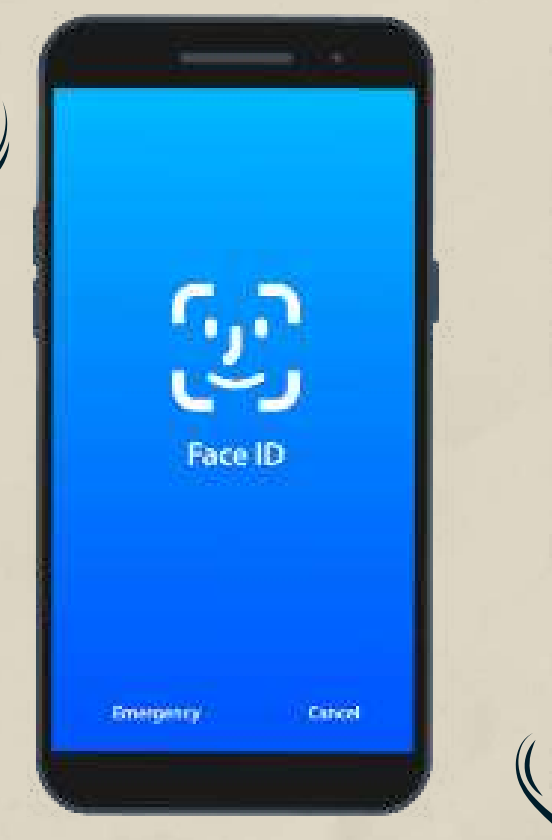

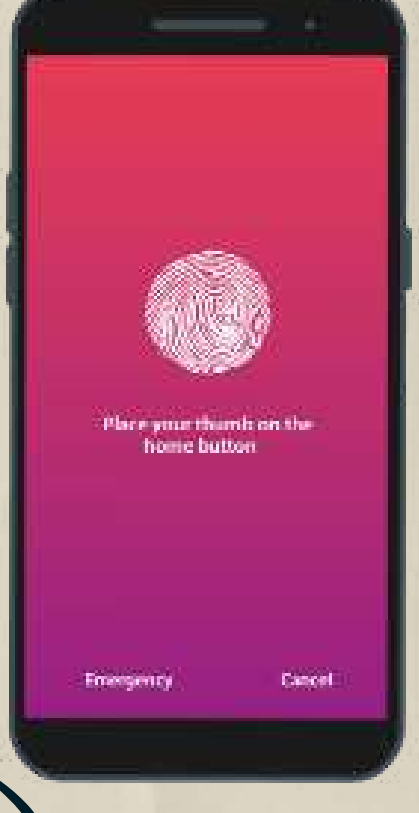

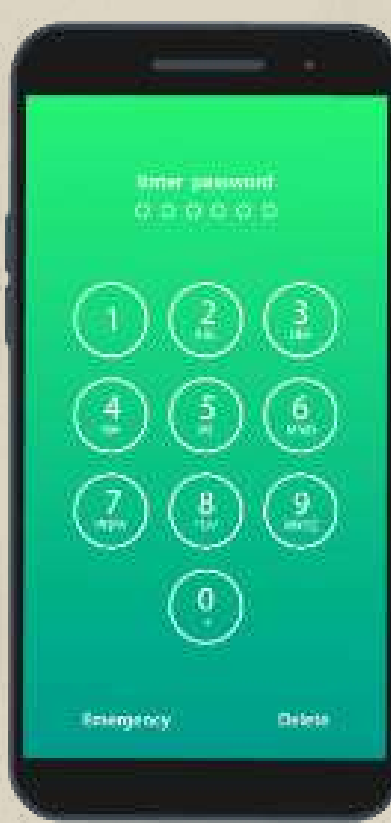

Fingerprint Recognition - It's another form of biometric security such as face recognition.

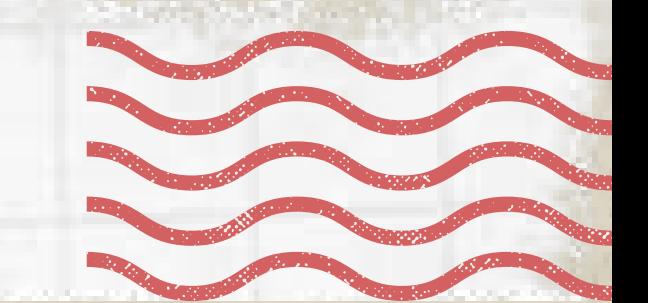

Computer developers release updates to keep products safe. Keep your device software up to date so it is not vulnerable to malware.

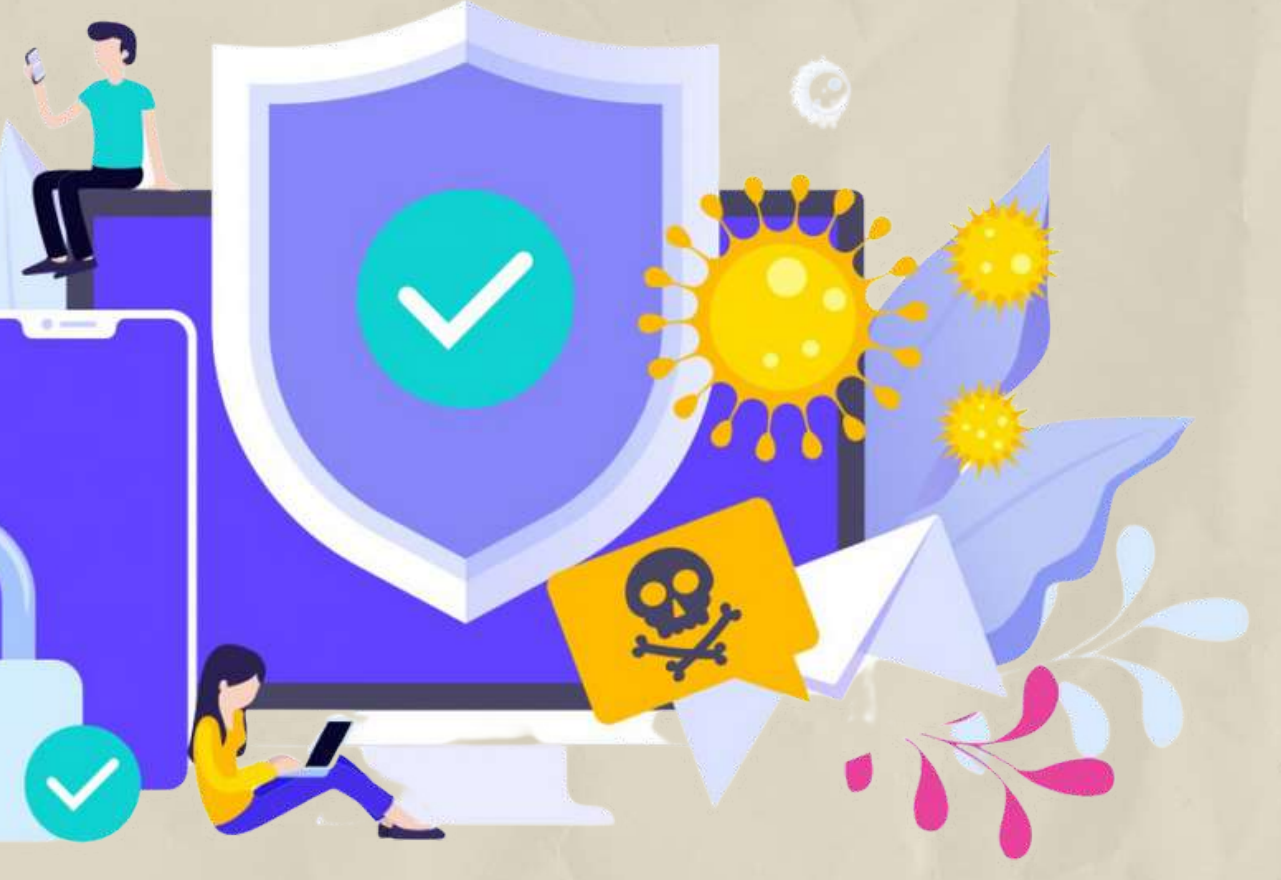

Keep Your Device Updated

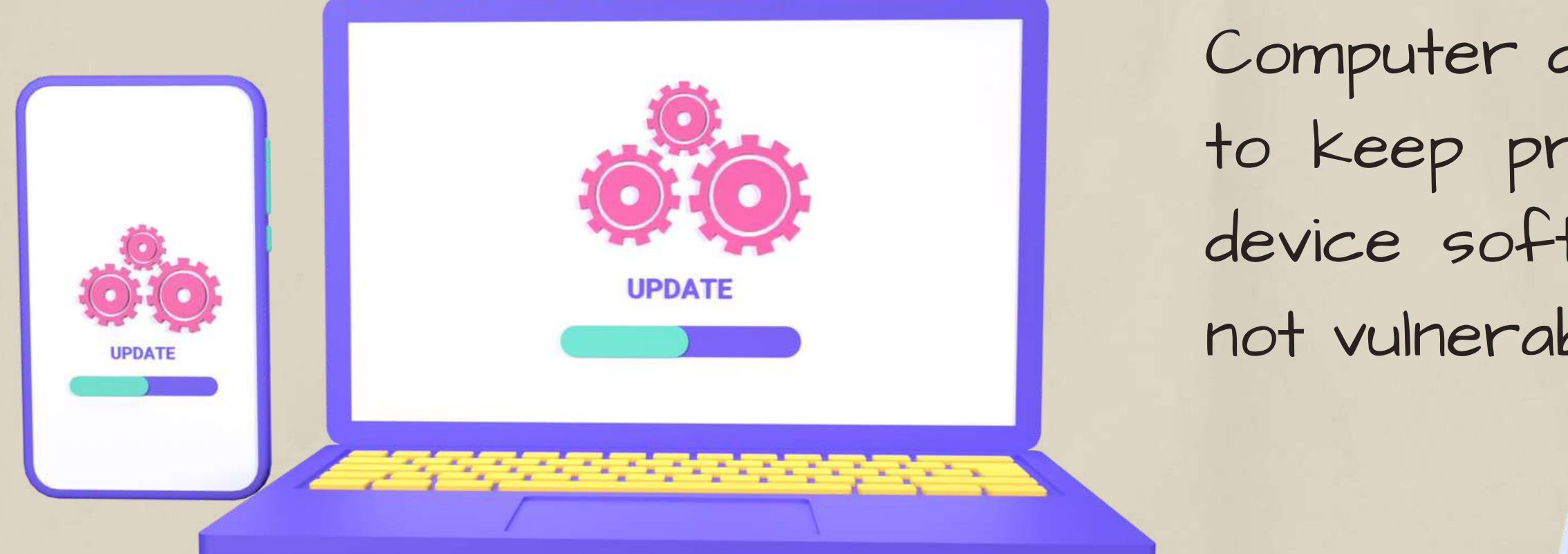

Also, protect your computer by installing antivirus software to safeguard.

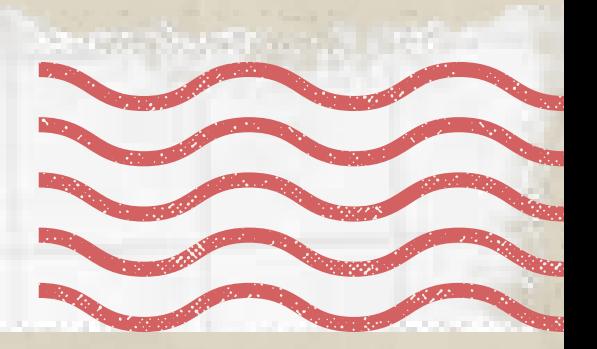

Get up your security answe

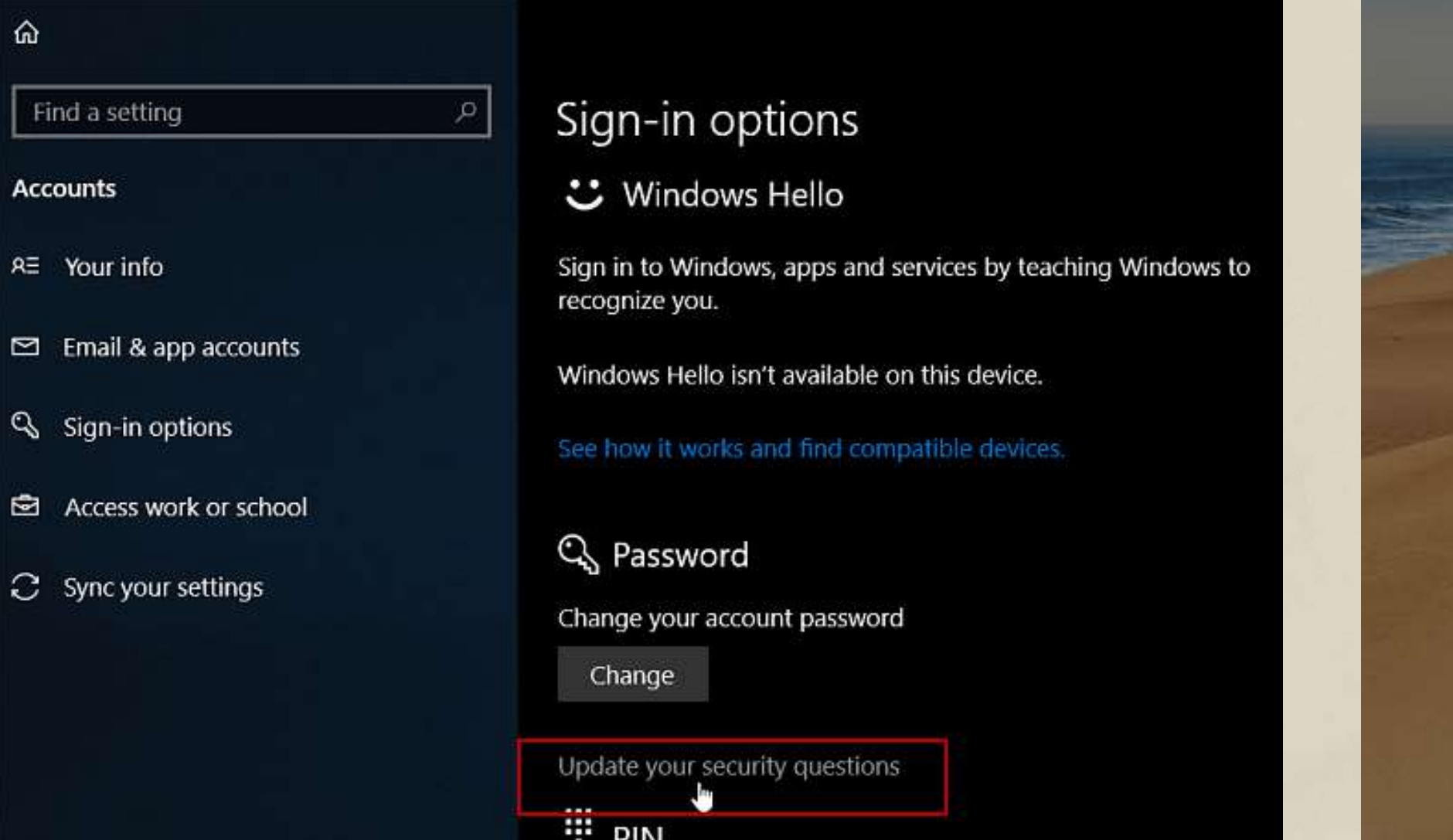

Security questions are made to ensure the safety of your user account. They are also used to identify you if you forget your password and cannot access your account. This option is available on most social media sites.

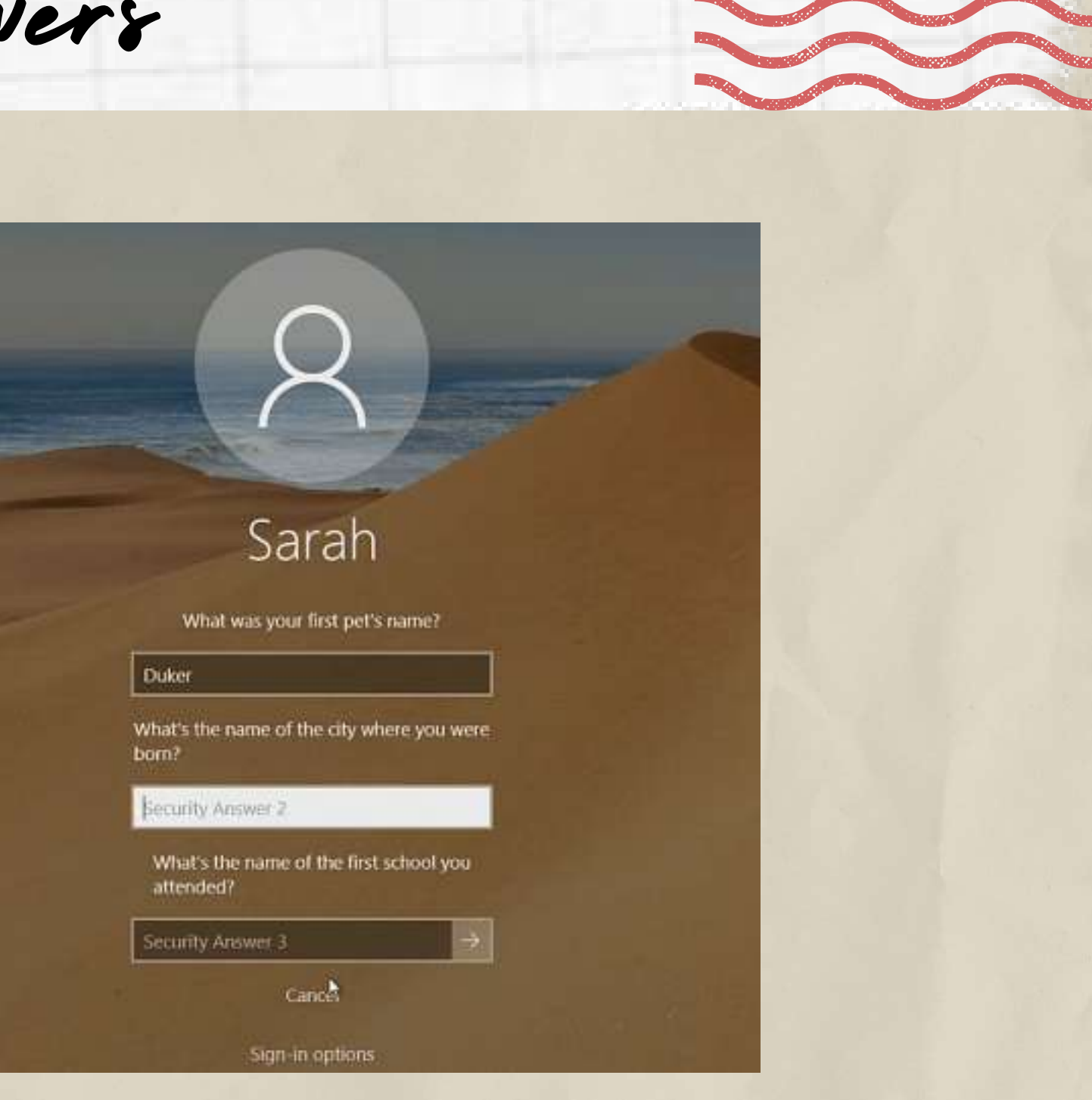

learn the privacy settings

### **PRIVACY POLICY**

matter now strong your record of activities and achievements and your grosse, no how well-prepp<br>sufficient to get you invited to an interview. Through your responses to Itams you must convince the<br>srview, A compelling pers

livery to the Trader without reservation in awareness of Trader's condi

c) Unless specified otherwise in the order confirmation, our realstered office is the place of perfort

intatives and/or lawful agents shall only be liable for compensation for damages in the case of prem

2) The liability limitation in accordance with 1) shall not apply to the breach of sign

are those contracting parties who sell products acquired from us to end customers and<br>annel. These are specifically Tradiurs with stationary shop promises or online trading, co<br>-planners. The contractual and delivery terms

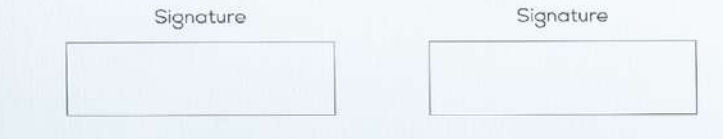

Some apps will ask for permission to access photos and other personal information. Stay informed so you aren't sharing anything you don't want to.

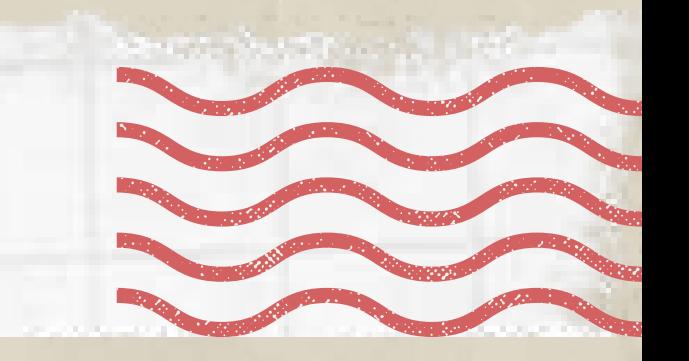

Become familiar with the privacy policies for any device, app, or service you

use!

Tip 6 Set your profiles to private

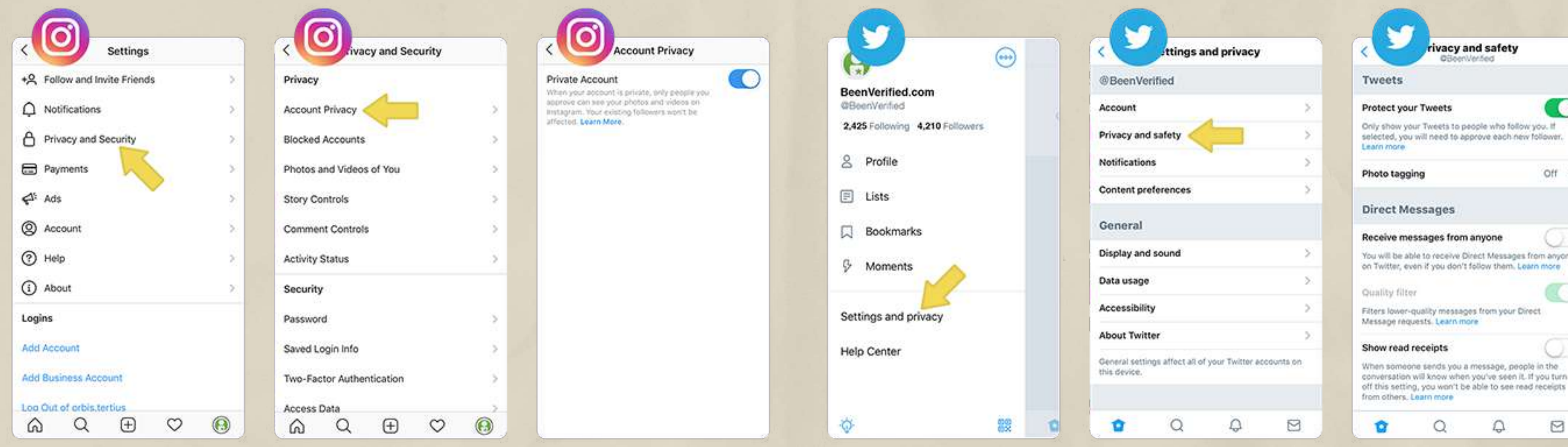

Think carefully about whom you want to see your posts & shared personal info with. Consider setting your profiles to friends/followers only. When you set your profile to private, only accepted followers have access to the content you post.

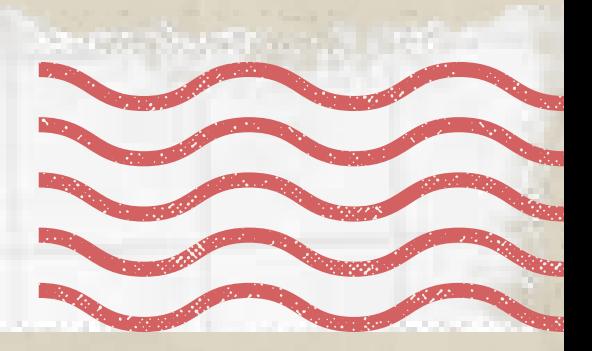

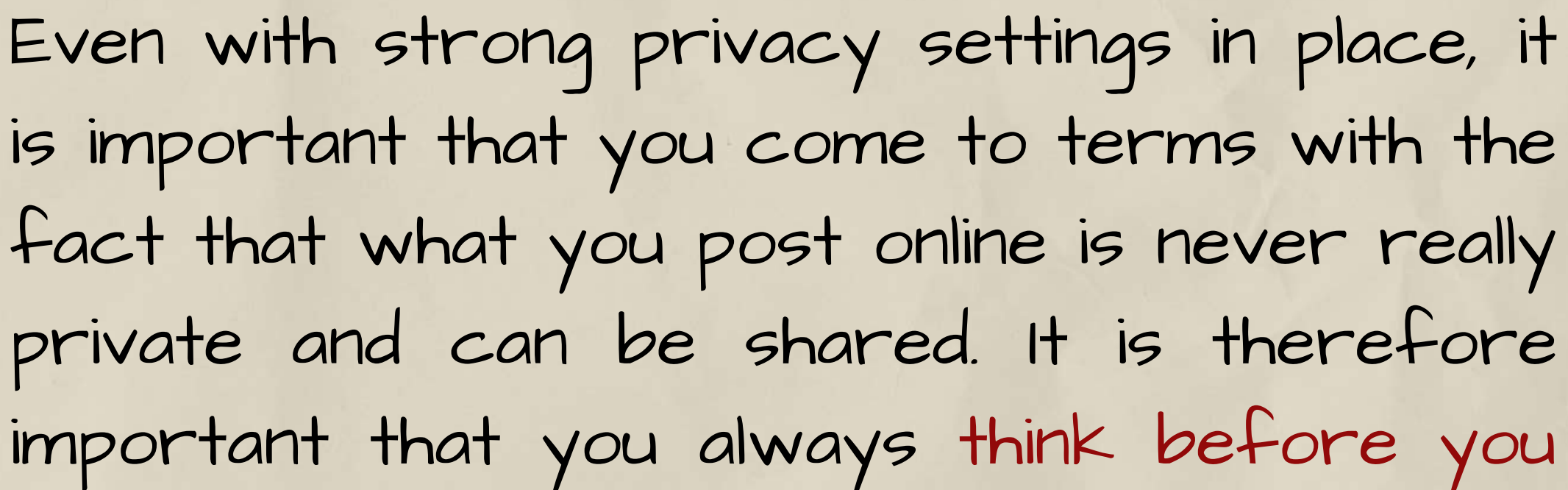

Be careful about what you share

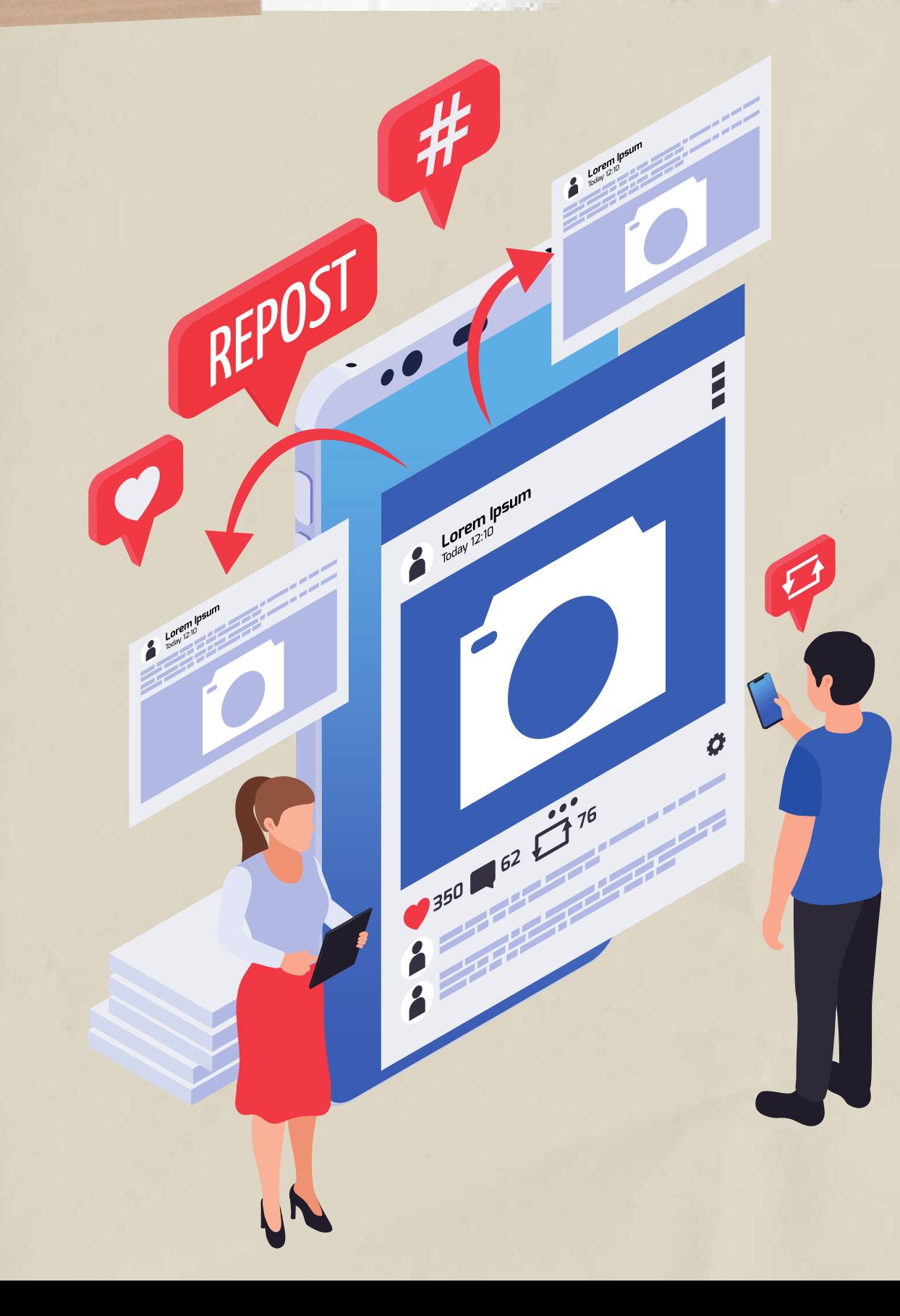

post.

Even if you do, click over to their profile to make sure it's not a fake account trying to access your sensitive information. Cybercriminals may impersonate people you know online. They can be set up to scam people out of money, push political propaganda, or any number of other nefarious reasons.

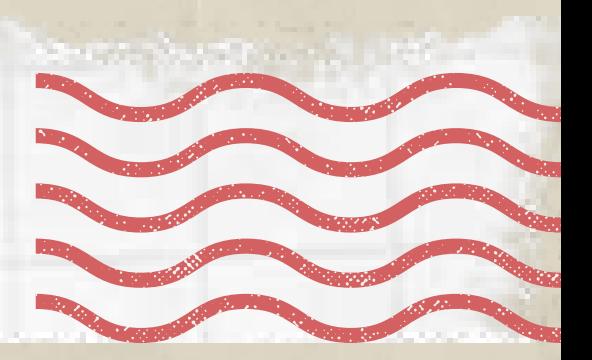

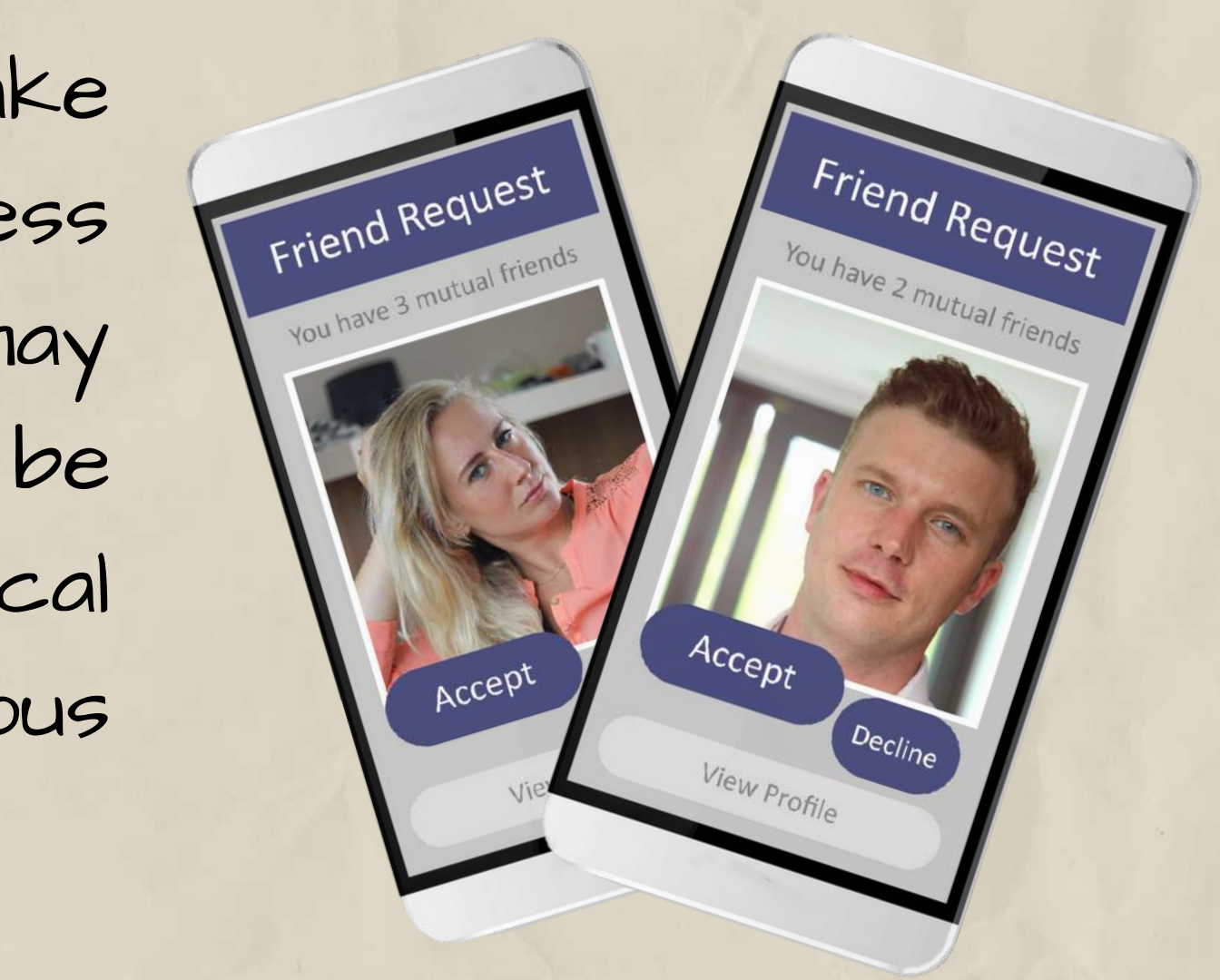

Tip 8 Be selective with friend requests

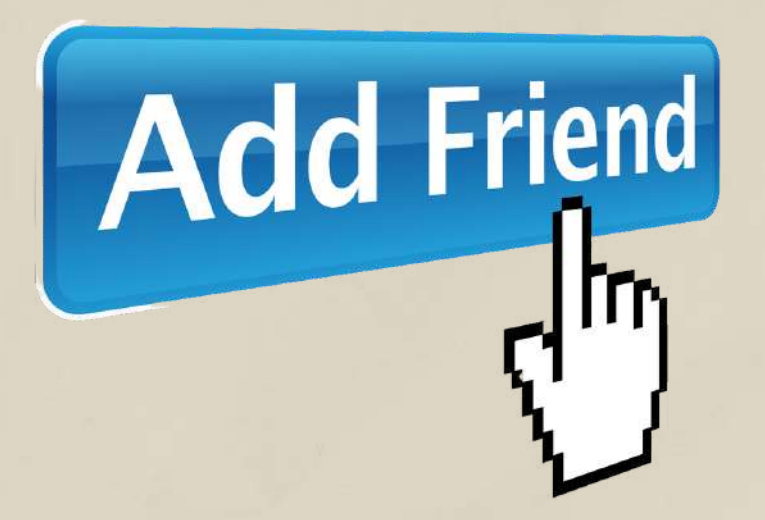

If you don't know the person, don't accept their request!

Tip 9 Click links with caution

Be careful of websites or emails containing suspicious links. Some websites may use quizzes, freebies, or salacious stories to get you to click on them and then steal your personal information.

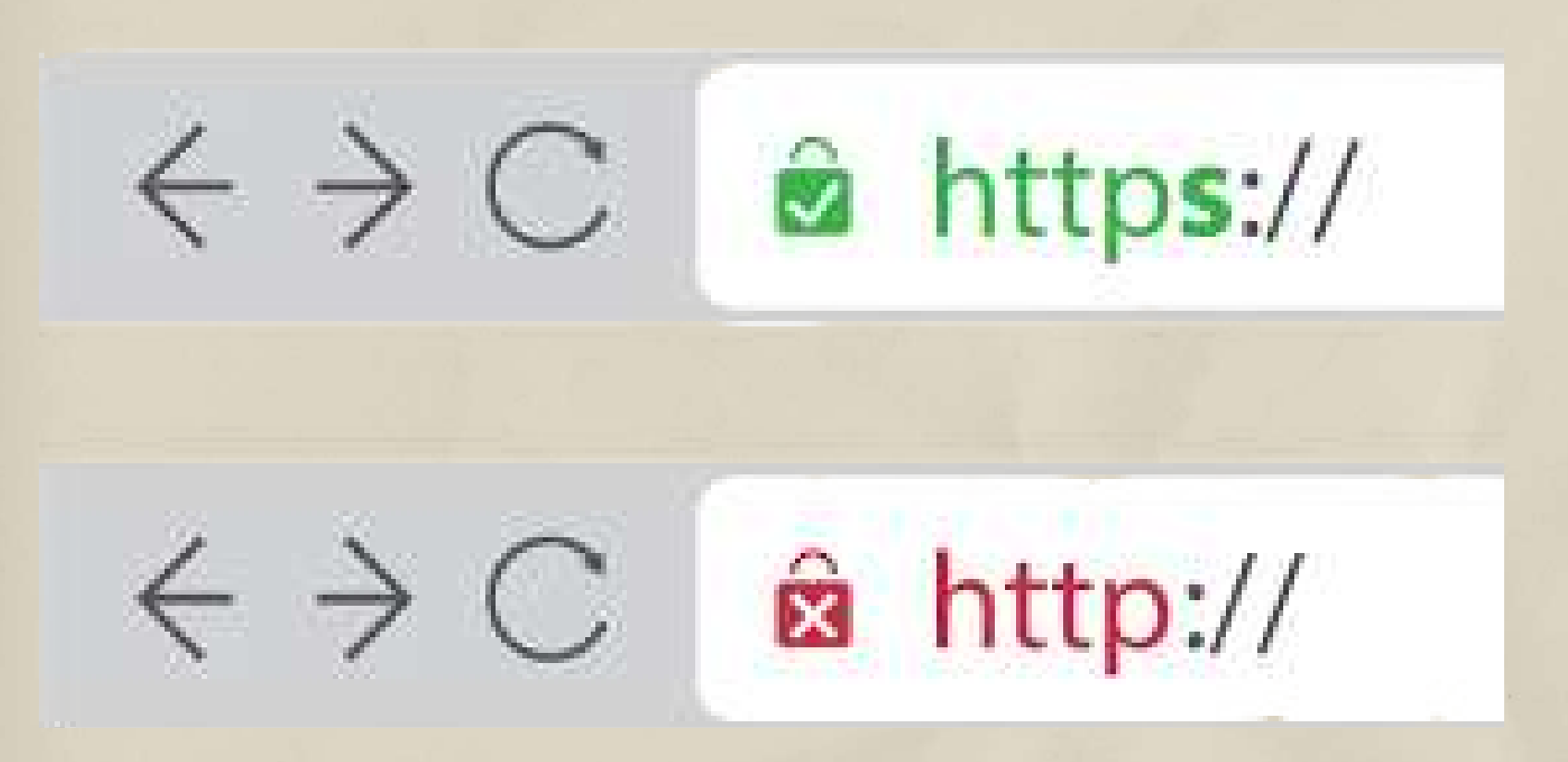

You can do this by checking if it has a small lock icon or "https " before the URL. The "s" in "https" stands for "secure" and the lock means it's confirmed as a safe site by your browser. Check Website Reliability!

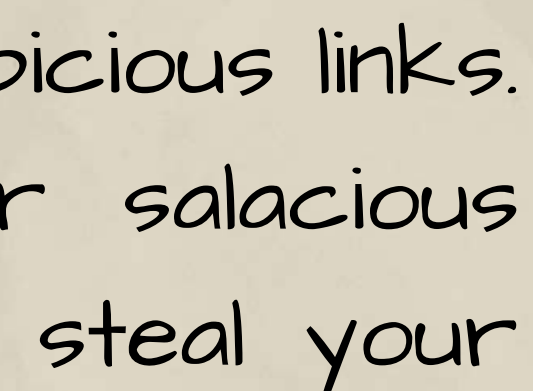

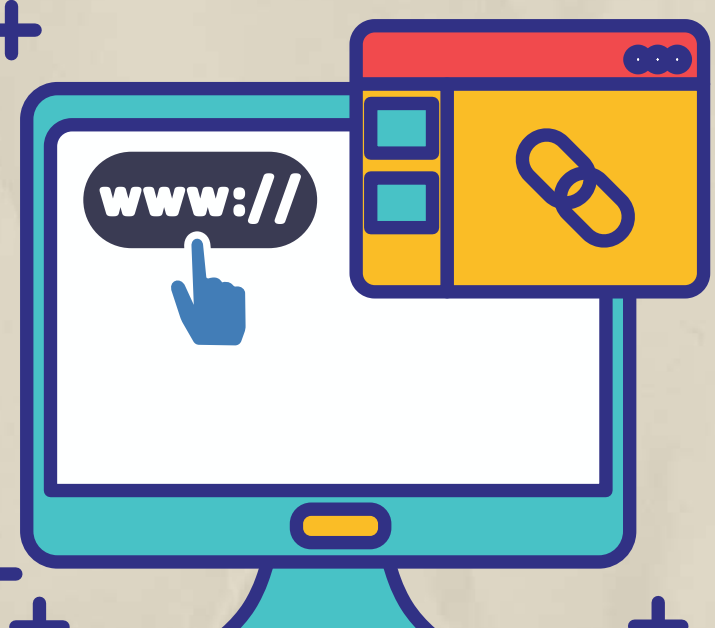

Tip 10 Log out when you re done ,<br>'

GONE

Don't let your browser remember your log-on details. It's much safer to re-enter your details every time you log on, even if it takes slightly longer.

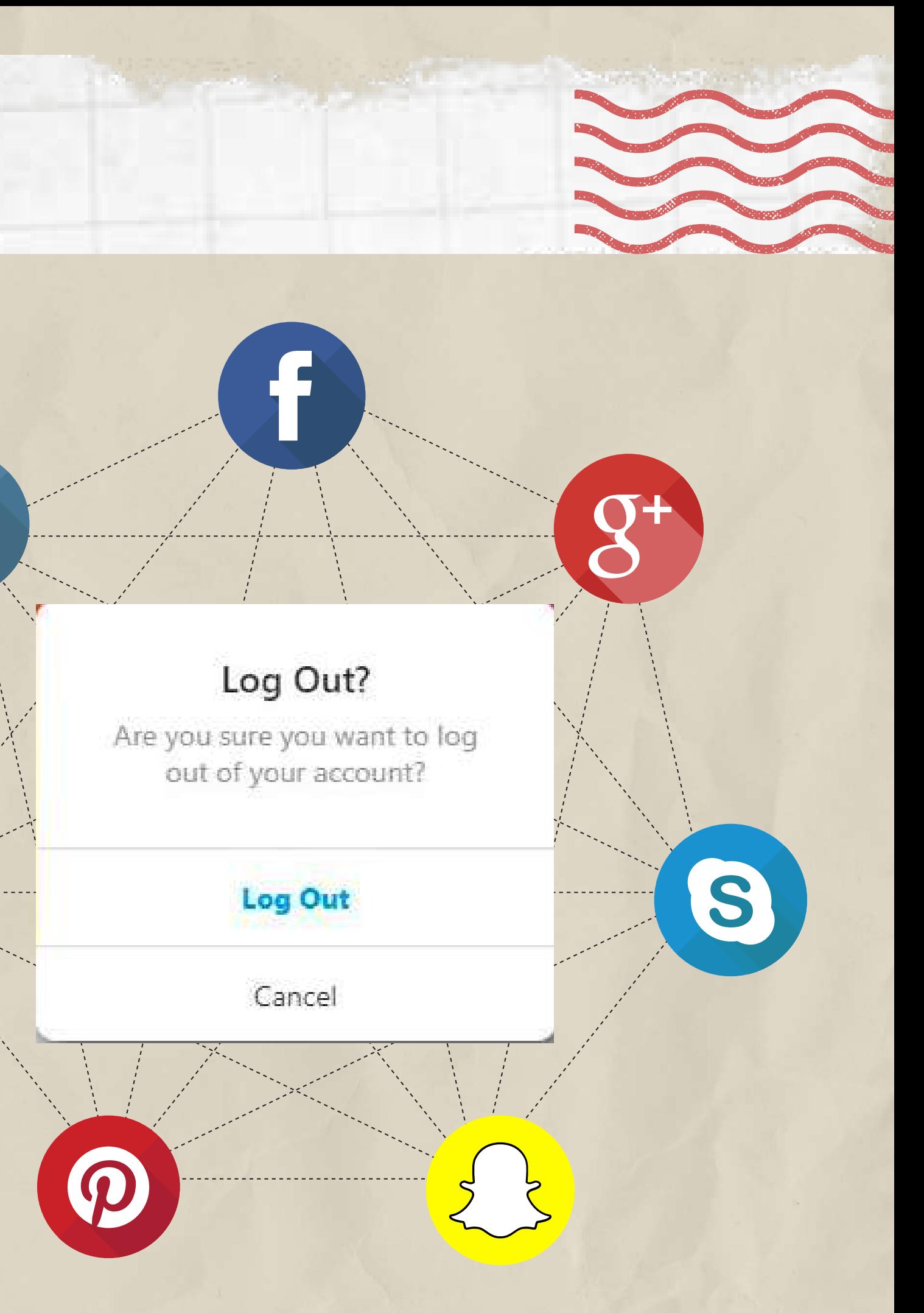

Y

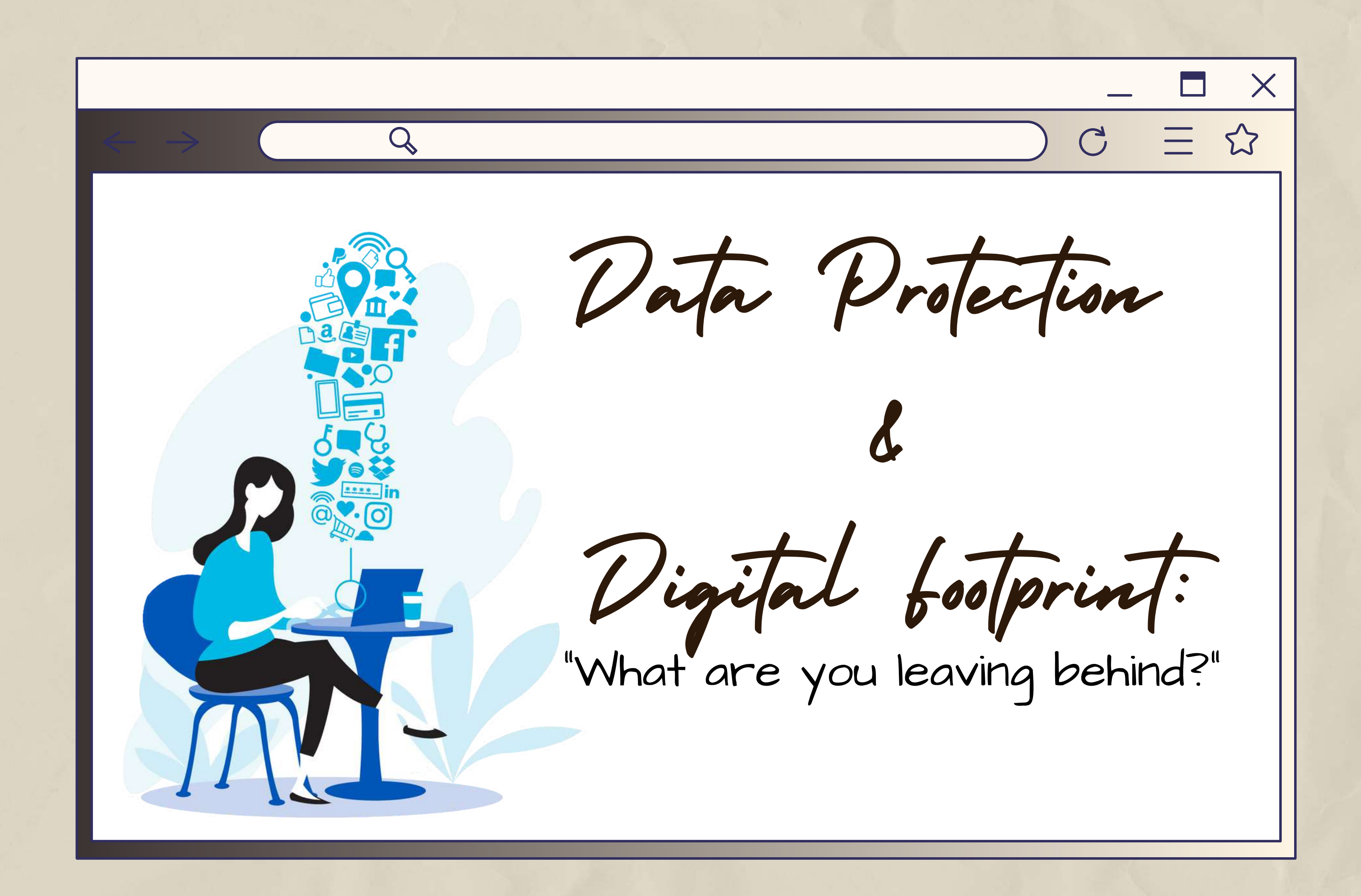

Even though digital platforms market themselves as "free " – they are not. Social media companies are making a profit from data mining – users pay for the services with their own data and their privacy.

FOR SA The aim of these companies is that make everyone share information as much as possible about themselves and to collect as much data as possible about everyone. And they turn these data into databases for efficient, well targeted advertisements.

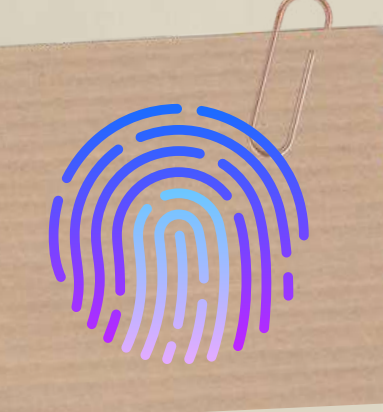

What is Digital Data?

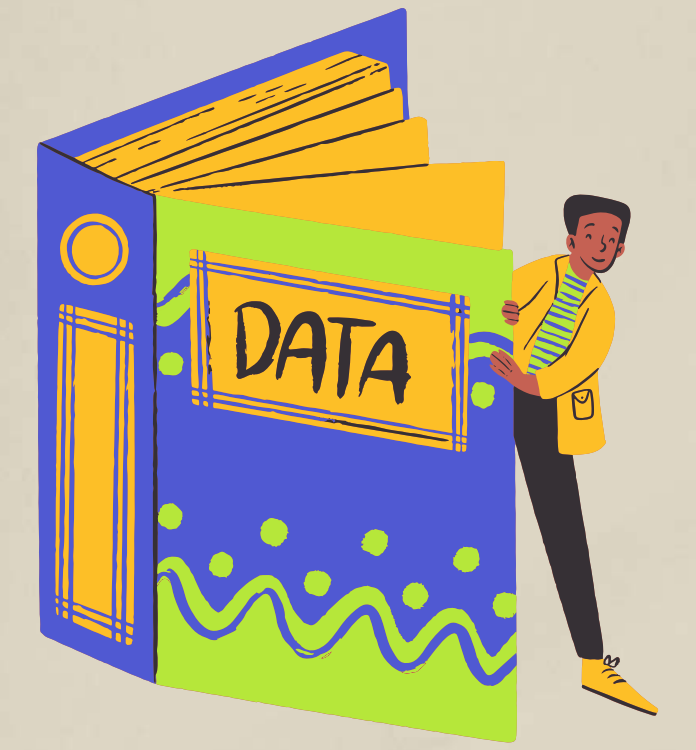

Data: " The information stored on a computer system "

Search

terms

Browser name (i.e. Chrome, Firefox, etc.) and other info such as default language

> Info about your computer system, desktop or mobile, CPU and GPU models, display resolution, etc.

Demographic info (i.e. date of birth, gender,etc.)

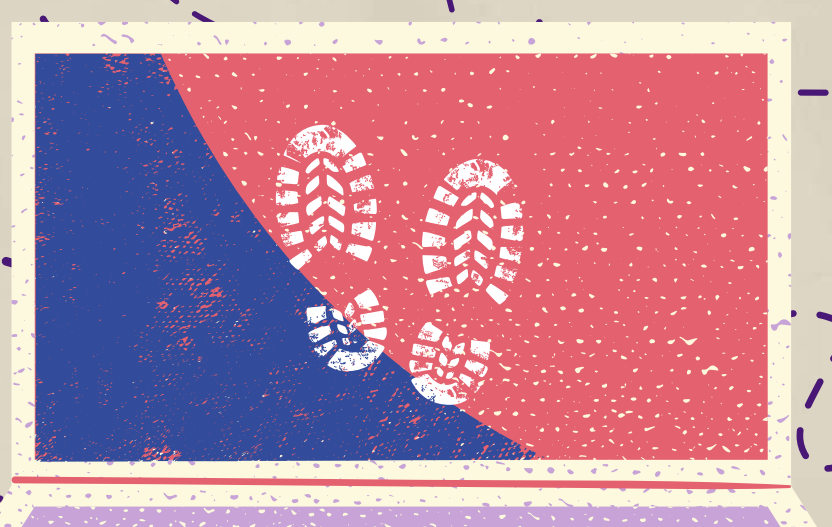

whom, etc.  $\sim$ clicks, and other browser actions

Items in your shopping carts and items you view and purchase

IP

Address

Location

Your friends' names, how often you visit a restaurant, etc. - consider what Facebook knows about you, where you go and with

> Websites you've visited

The time of day you prefer to browse the Internet

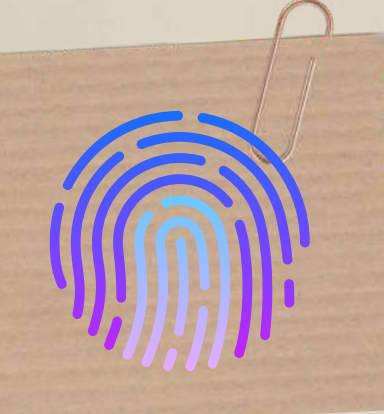

What Data is Collected From You as You Browse the Internet?

Youtube videos you watched

A "digital footprint" is basically your entire online presence—all of the information, posts, pictures, and data you put online, whether purposely or not. The more information you put online, the more people can learn about you. Some people can use that information to determine what you might be interested in buying, or for other less savory purposes such as trying to hack into our online accounts and trying to access passwords, banking information, etc.

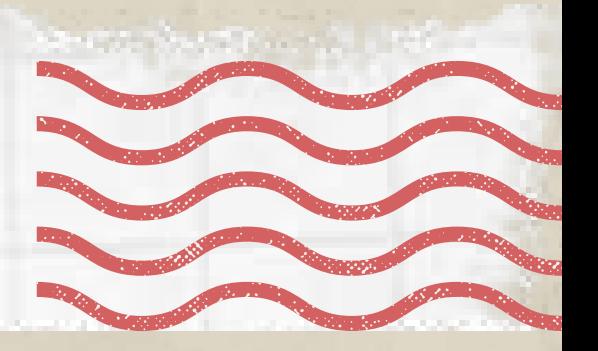

How to manage your digital footprint?

# Digital Footprint: "What you are leaving behind."

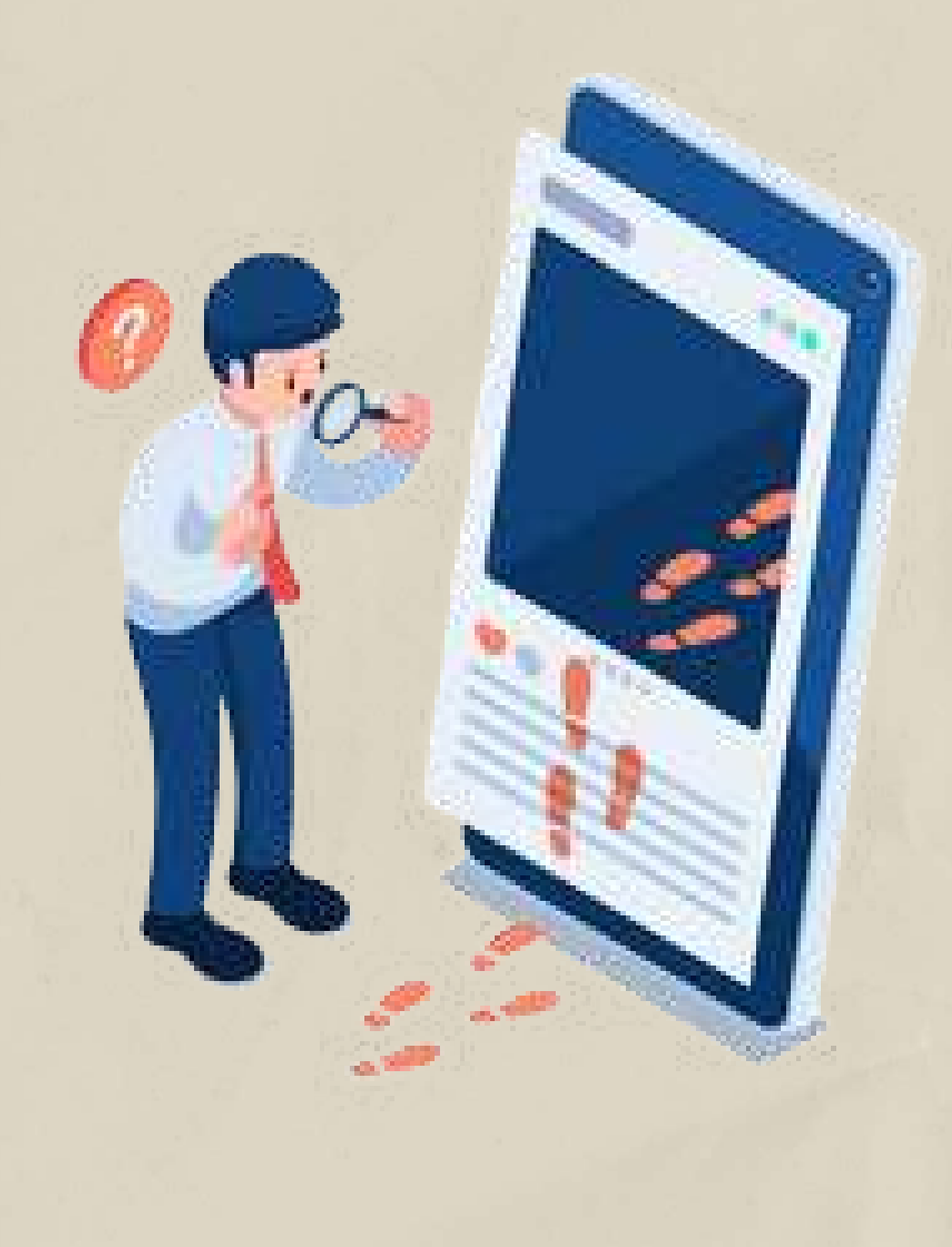

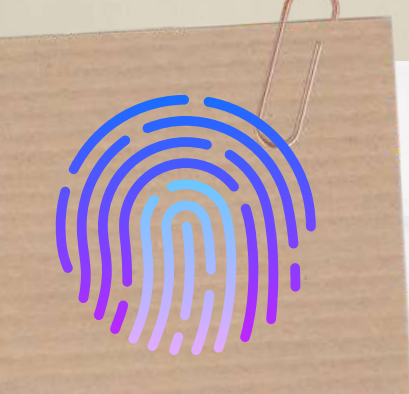

How to manage your digital footprint?

Here are the top 10 things that can be done to reduce and manage your digital footprint

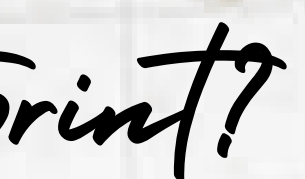

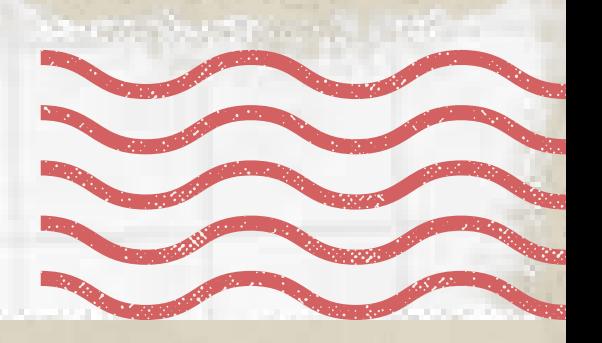

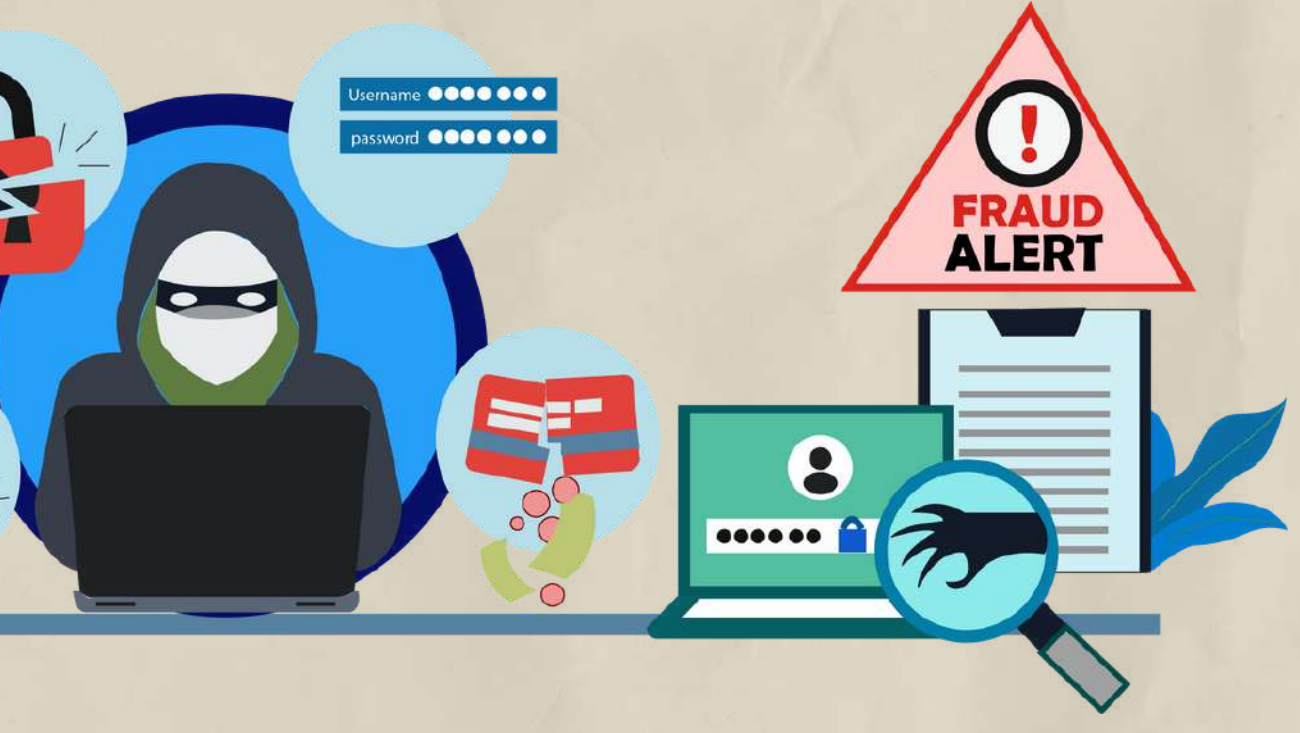

Digital footprints including the meta data and content does impact on security, privacy and trust. As the internet becomes bigger and bigger it is becoming increasingly important to think about what might happen to the ownership of the photos that you own and content that you write. You may

Remember that what goes on the internet normally stays there even if you do delete posts there will be a trail of data that you have left behind. even be the target of digital identity theft.<br>
<br> **A** Remember that what goes on the<br>
internet normally stays there even if<br>
you do delete posts there will be a trail<br>
of data that you have left behind

You have to know exactly what your digital footprint is to manage it well. Search for yourself on a few different search engines (Google, Yahoo, etc.) to see the results that come up. Make a list of anything that you'd like to get rid of or improve.

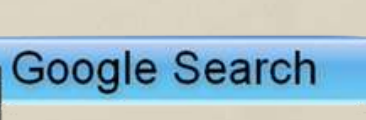

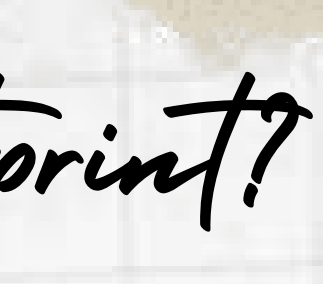

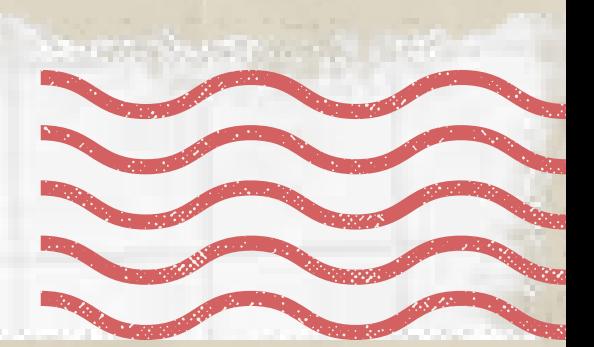

### 1. Search yourself online to see what comes up.

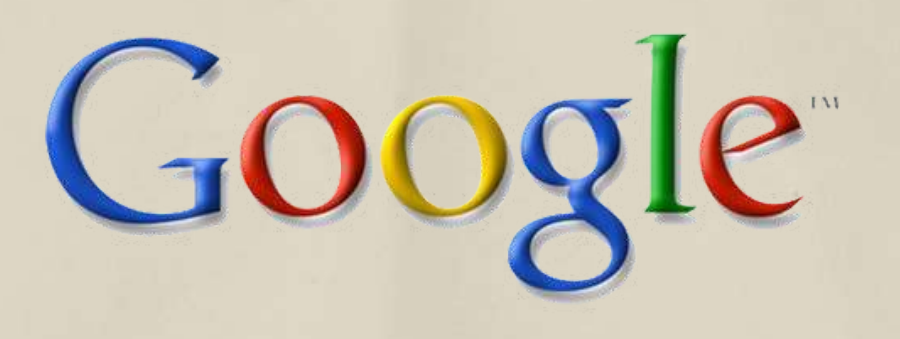

Yourself

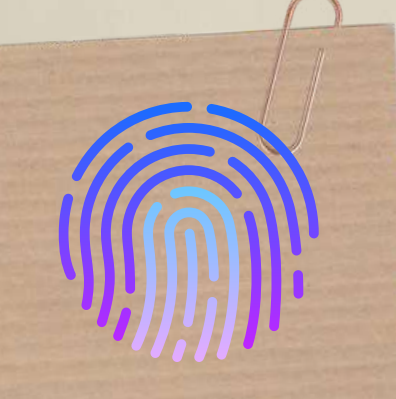

How to manage your digital footprint?

- 2. Set a Google alert for your own name!.
- That way, you'll get a notification if anything mentioning you appears online.

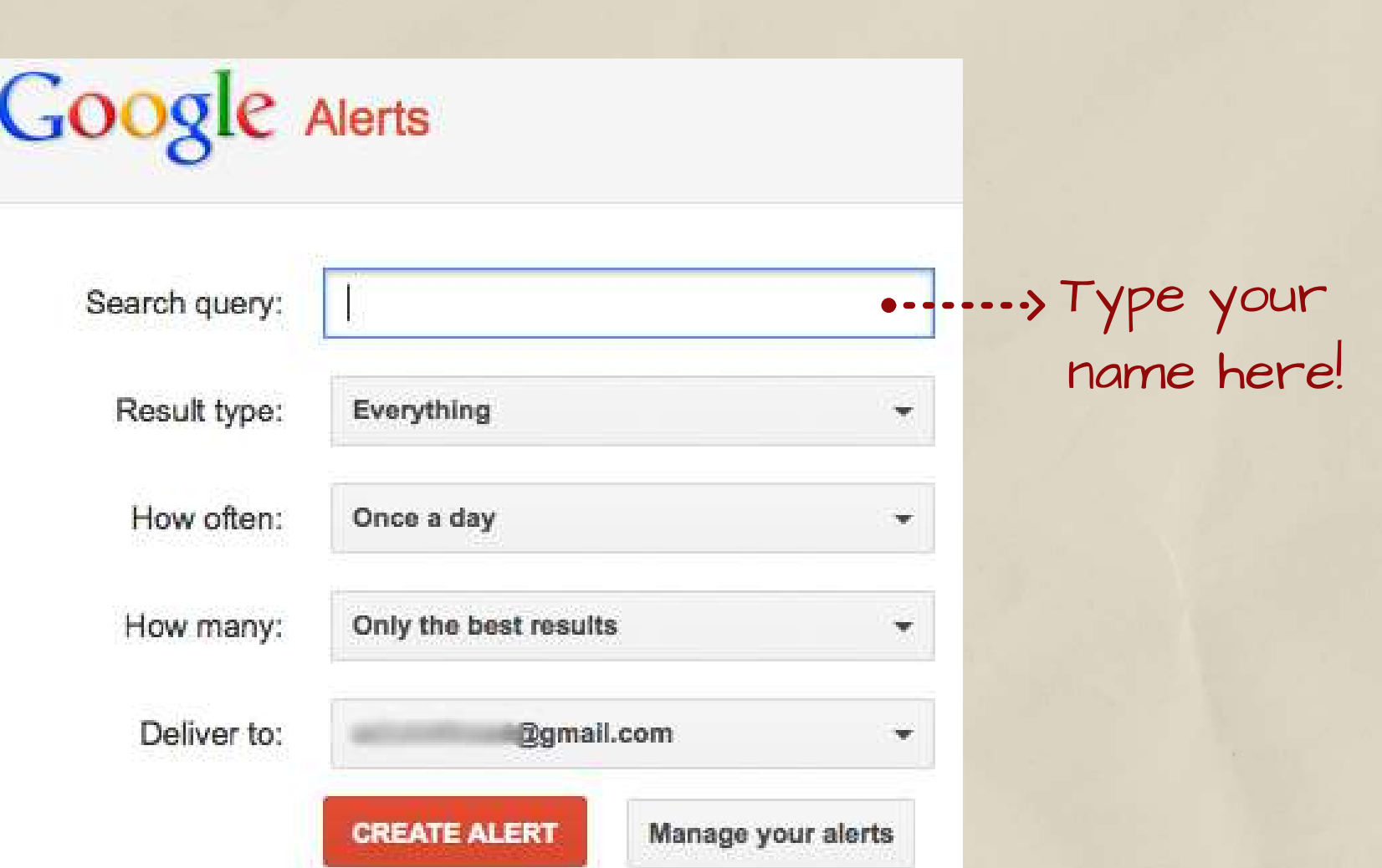

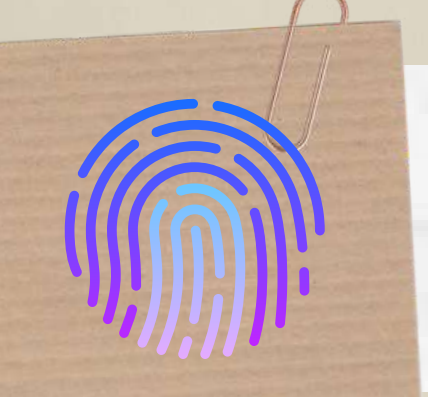

How to manage your digital footprint?

You can't always control what shows up online by yourself. For more help, contact the search engine that the results show up on and ask them to delete it. For example, Google allows you to report personal or private information showing up on their search engine by visiting the Google Support page.

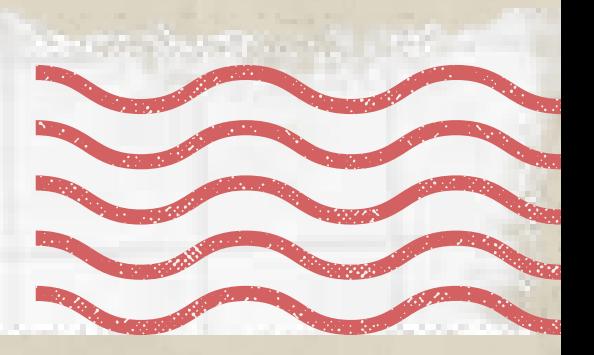

3. Shut down profiles or accounts you don't use anymore, and set your account options to private.

There's no point in keeping accounts that you don't use. Having all these accounts open just increases the amount of information about you online. This clutters your online presence, so close or delete any accounts that you don't use anymore. Plus to that, adjust the settings to private on all of your remaining platforms to control and limit who can see your posts.

Are you sure you want to delete your account? This will permanently erase your account.

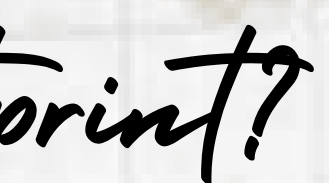

### **Delete Account**

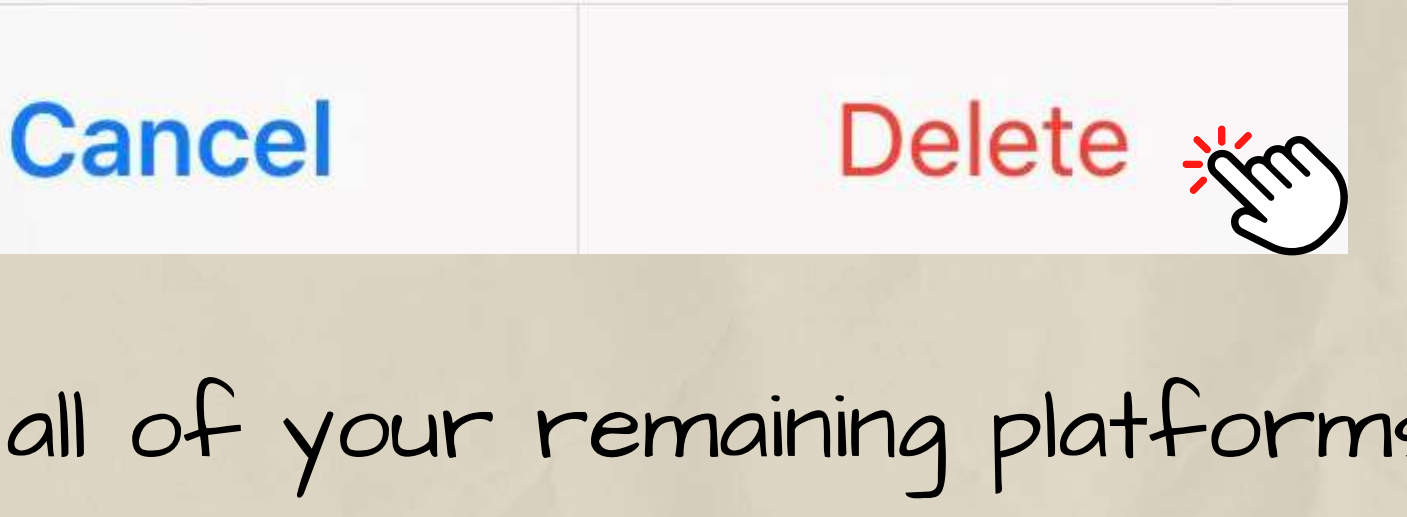

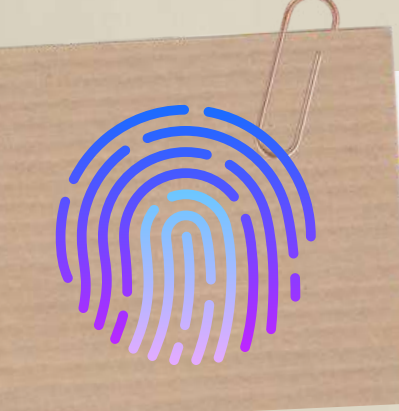

How to manage your digital footprint?

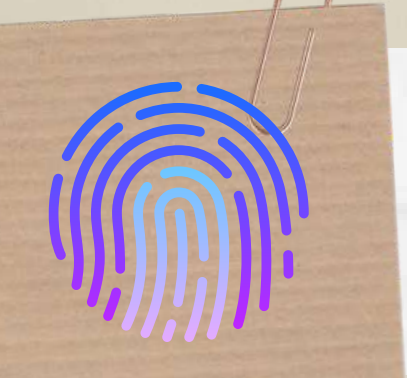

How to manage your digital footprint?

### 4. Delete anything that doesn't portray you well.

This post will be deleted and you won't be able to find it anymore. You can also edit this post, if you just want to change something.

**Delete Post** 

### **Edit Post**

ynom omzeo<sub>w</sub>

**Cancel** 

You might find some unprofessional posts when you search for yourself. This means that anyone can potentially see them, which could hurt you in your personal and professional life. Generally, questionable content includes profanity, risqué photos, drinking, or rude comments. Delete these if they show up, and resist posting more in the future.

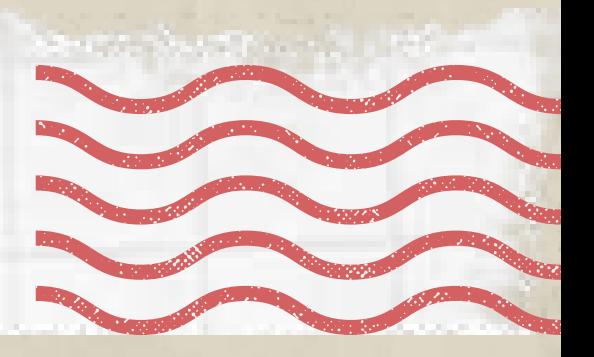

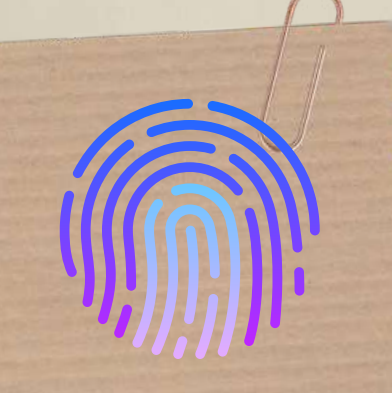

How to manage your digital footprint?

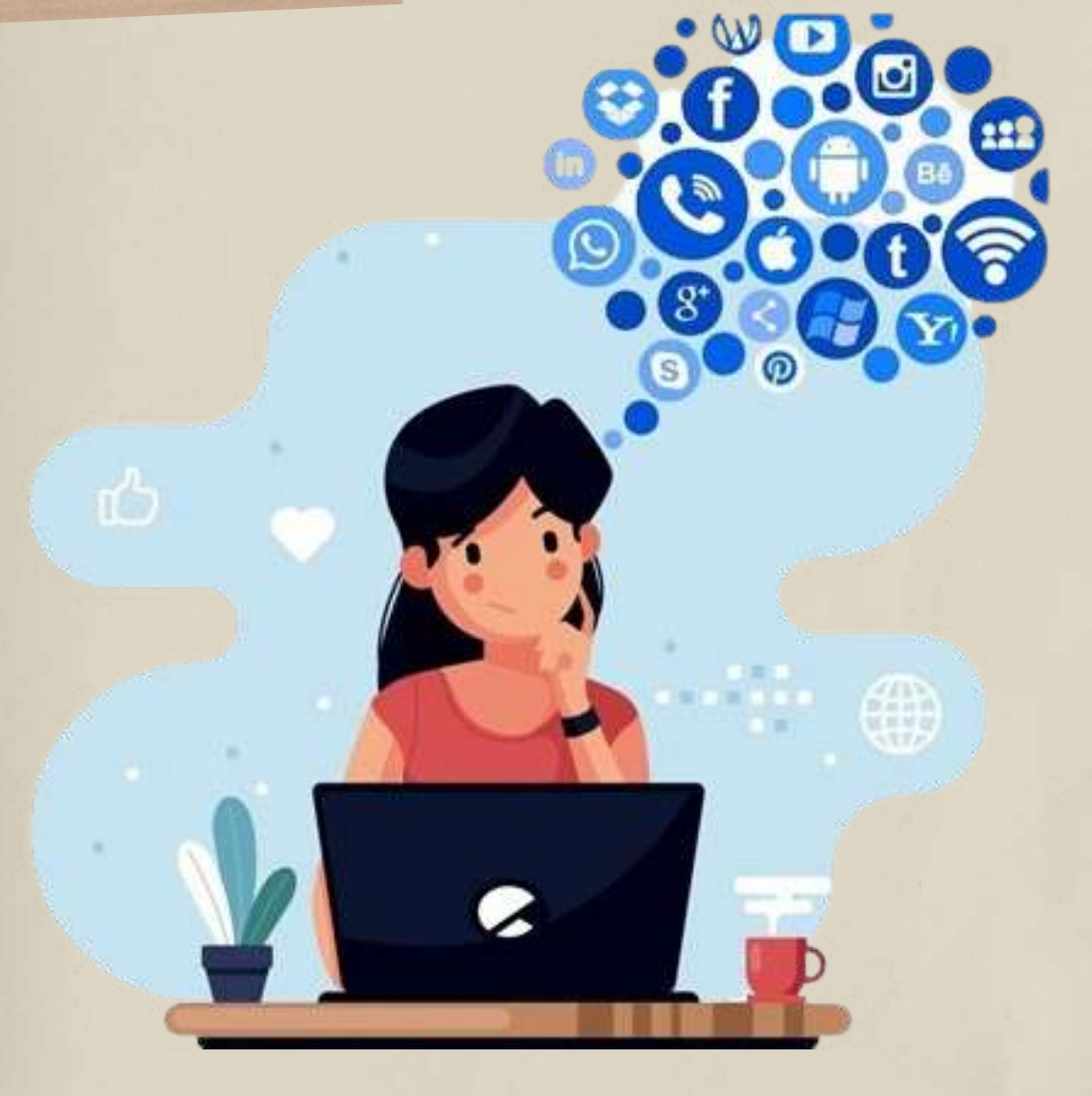

Remember that using privacy settings is not a substitute for  $\langle \text{!} \rangle$  being careful about what you post. Still avoid making  $\langle \text{!} \rangle$ inappropriate posts, even if your accounts are locked down.

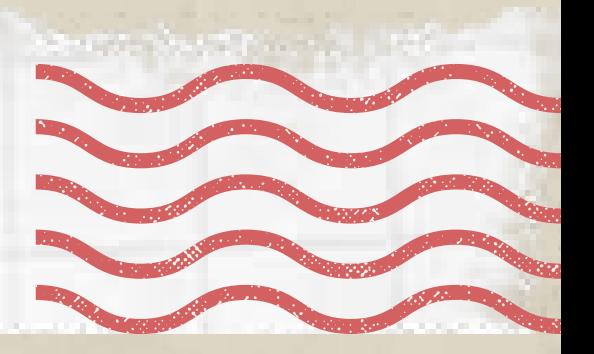

5. Think before you post. Think about all the implications of the posts you made, and only share things that show you in a positive, professional light. Try to avoid posting something if you're feeling emotional or angry. You might not be thinking about the bigger implications of what you say.

To avoid this, make a habit of clearing the cookies on your web browser every few months to get

rid of anything that could be tracking your activity.

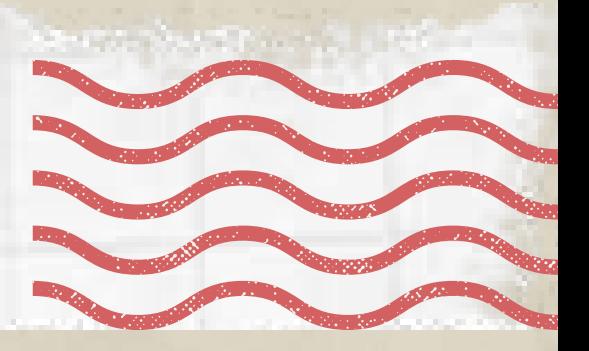

## 6. Delete [cookies](https://www.wikihow.com/Delete-Tracking-Cookies) every few months to clear tracking data.

Q Cookies Cookies Allow sites to save and read cookie data (recommended) Allow third-party cookies

Third-party websites can save and read

cookie data.

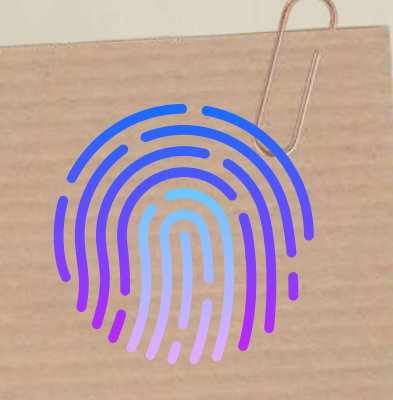

How to manage your digital footprint?

Cookies are used to track your search data for specific sites. This is supposed to make your web experience more convenient because sites will remember you, but it could also store your personal information.

 $\mathbf{\Theta}$  .

How to manage your digital footprint?

Messages with a shortened URL alongside a statement such as 'OMG look at this picture of you…' or 'Have you seen what they are saying about you…' are not to be trusted. Don't click links that come in those texts. 7. Watch out for suspicious messages and phishing emails.

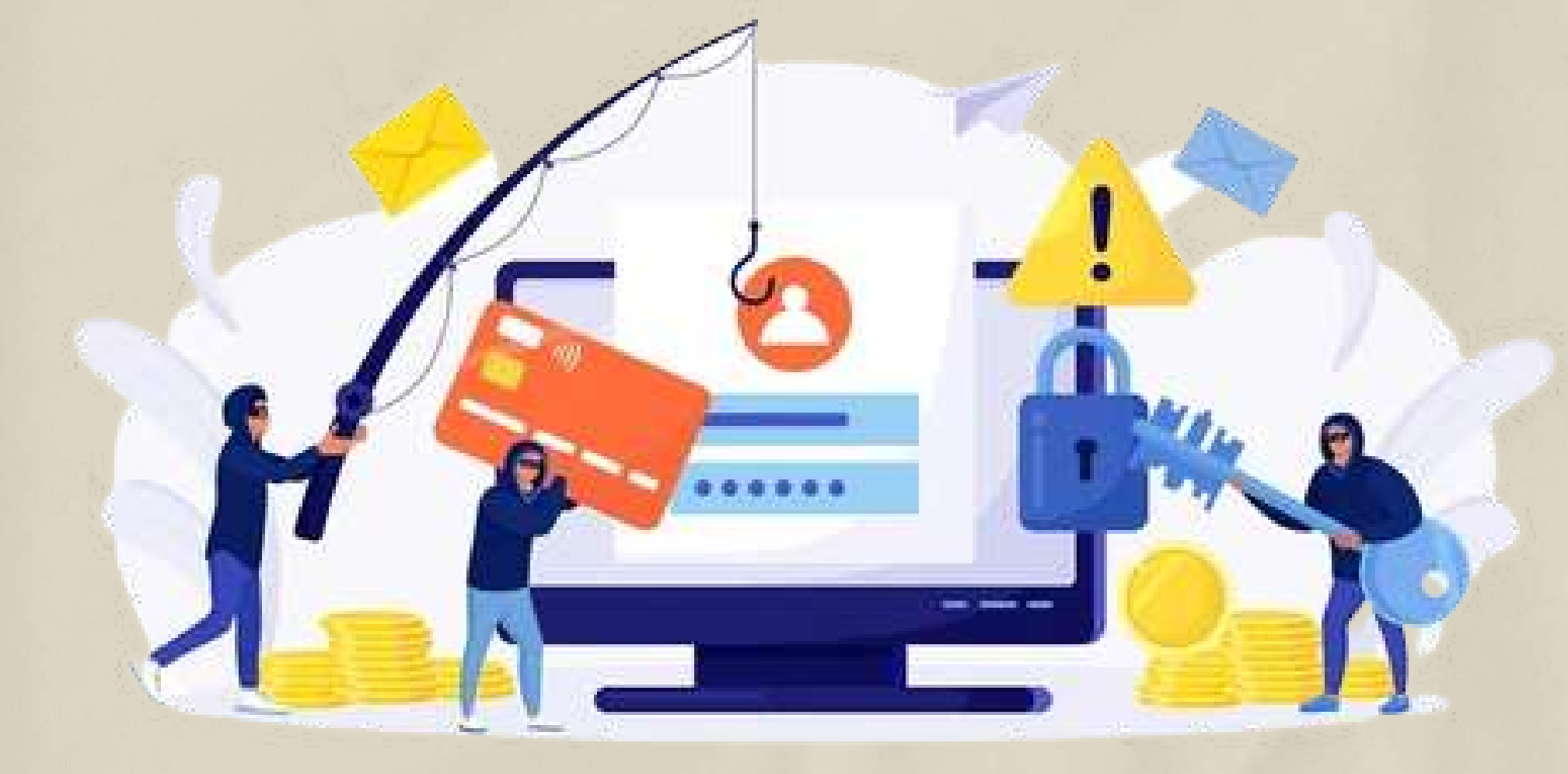

Phishing emails are also a problem. These are fake communications pretending to be a trusted organization such as Facebook that will try and get you to log in and stole your data.

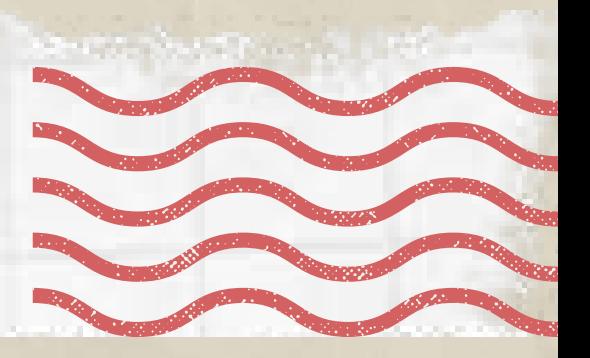

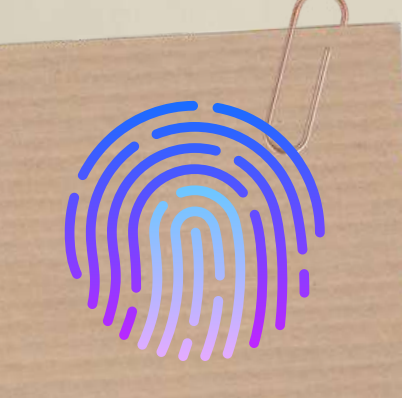

How to manage your digital footprint?

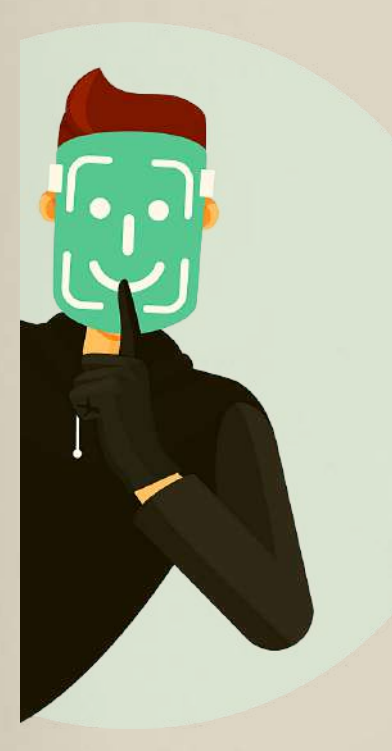

Not everyone on social media will be whom they say they are. There can be people who pretend to be someone else and could cause you harm. For example, they may want to trick you into sharing private or personal information that they could use against you. Once

### 8. Recognize the fakes.

you make a friend online, it doesn't have to be permanent. Regularly review and clean up your contacts.

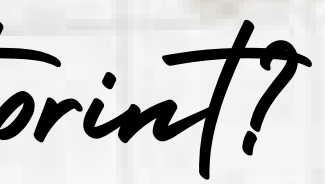

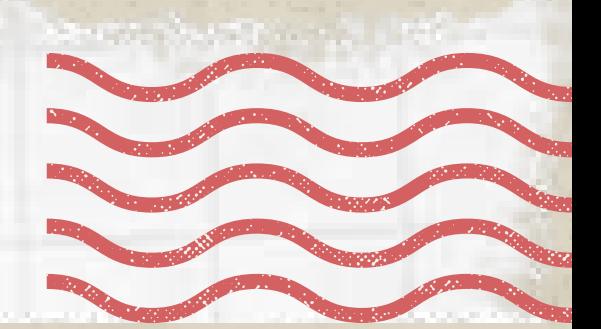

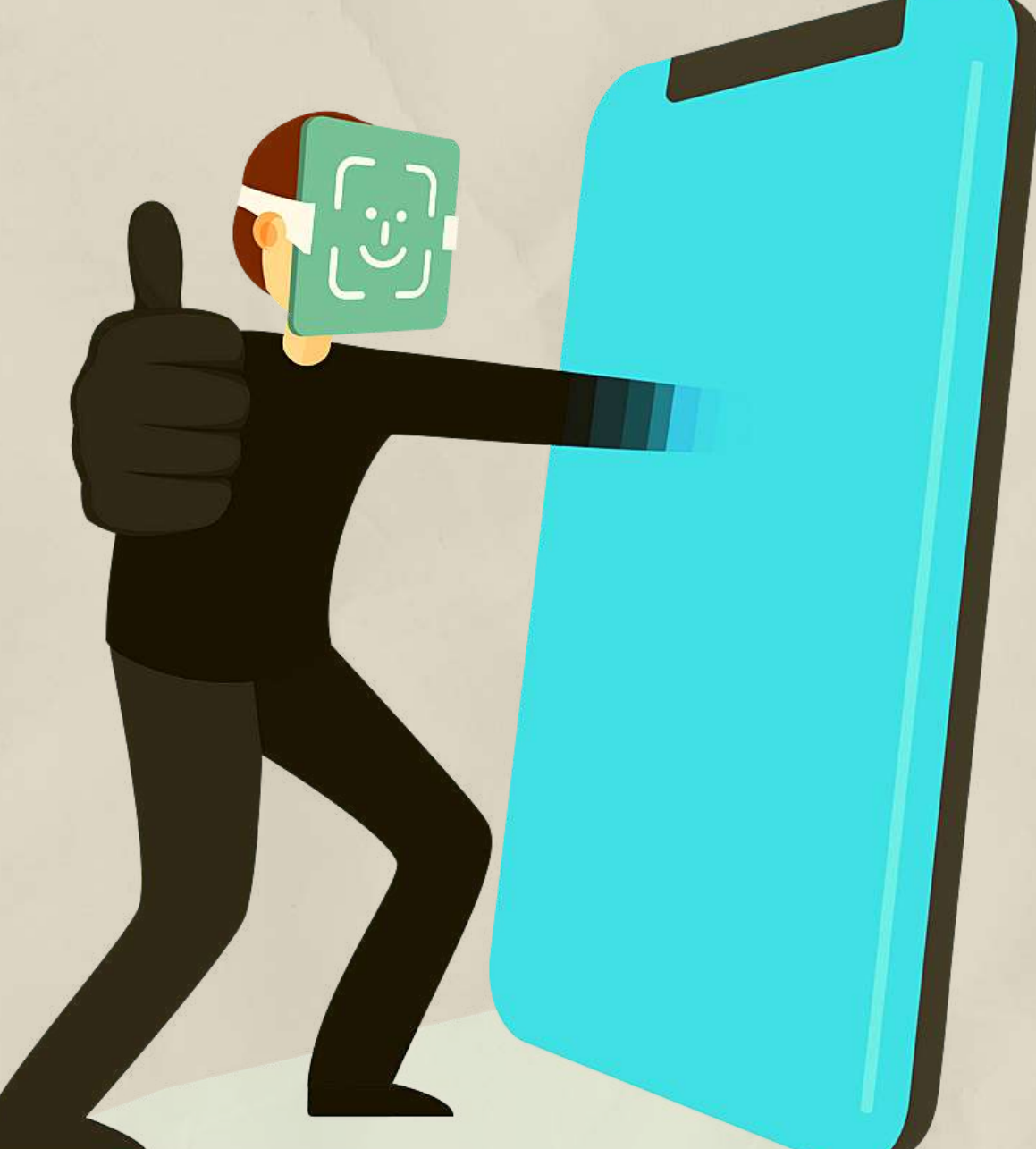

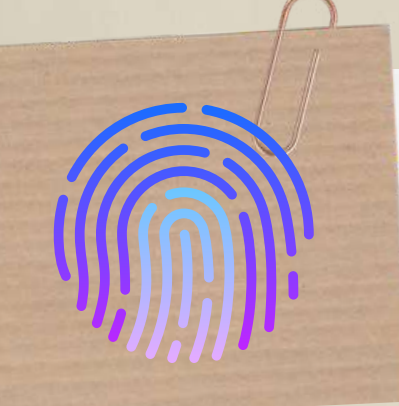

How to manage your digital footprint?

Outdated software can give hackers a backdoor for accessing your private information. Keeping your antivirus and other programs updated means you get security patches that will help fix or remove bugs in your system. You can set programs and apps to auto-update so you're sure you have the latest software installed. 9. Always update your software.

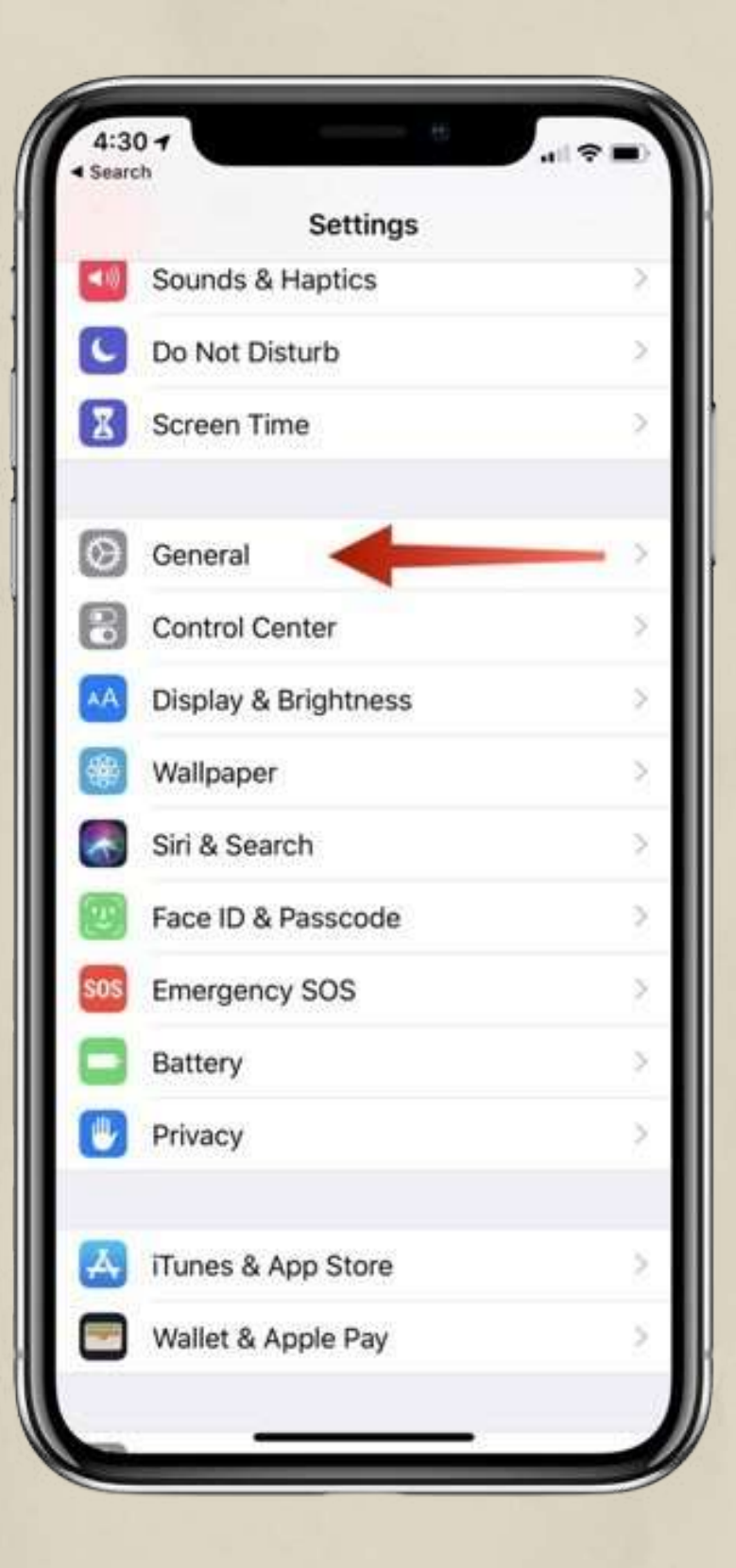

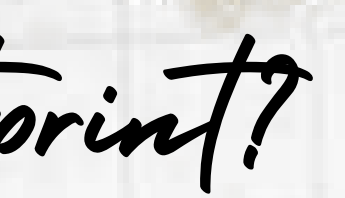

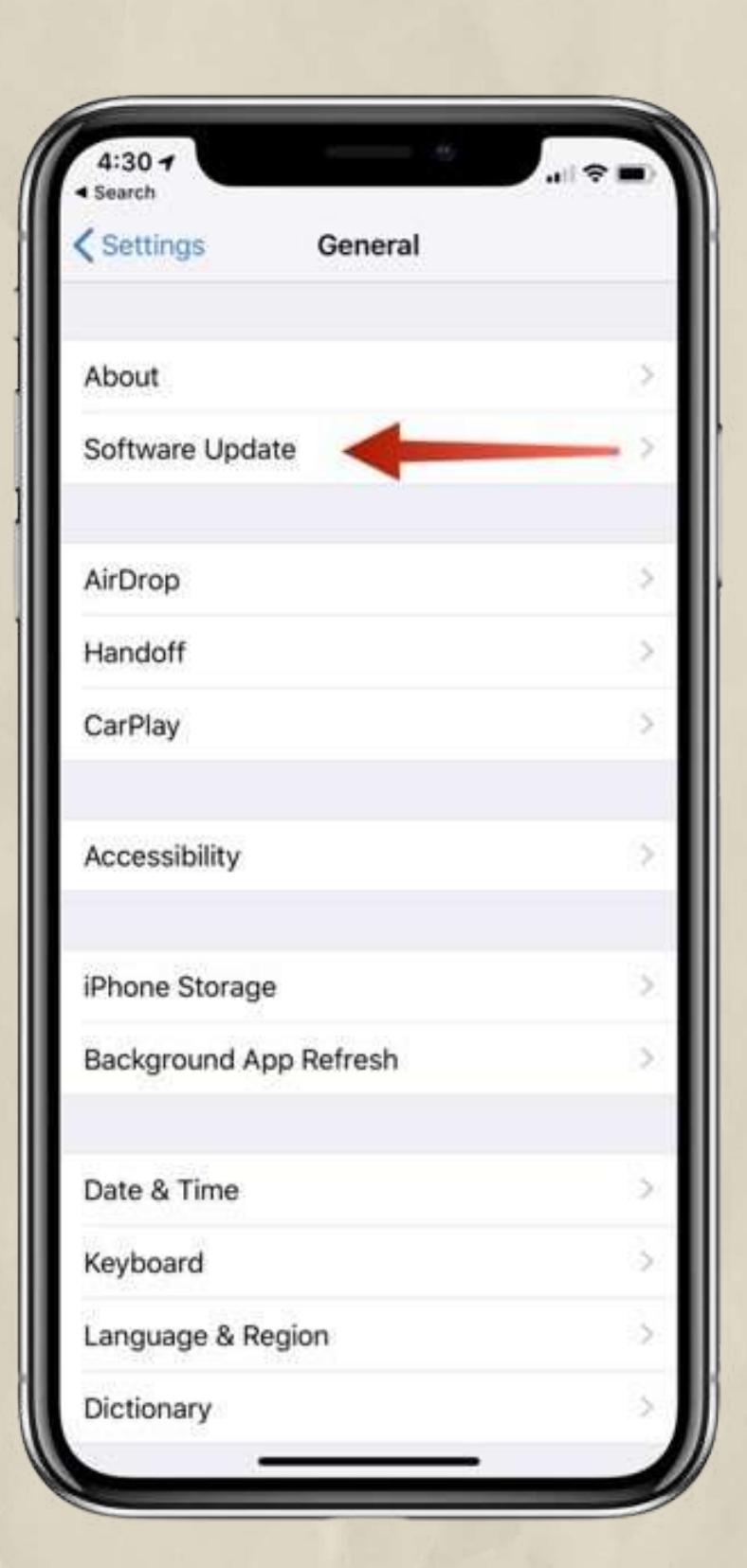

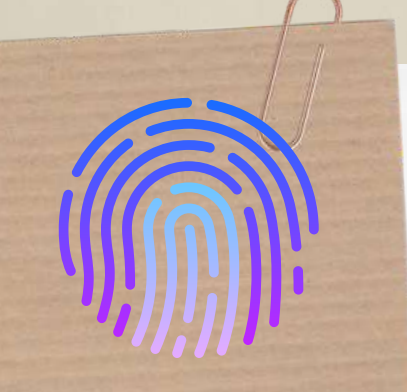

How to manage your digital footprint?

10. Use virtual private network tools. To protect your privacy, you can use anti-tracking tools, private search engines, or anonymous browsers. Virtual private networks (VPNs), mask your IP address so you can keep your location, browsing history, and other information private.Hackers Governments

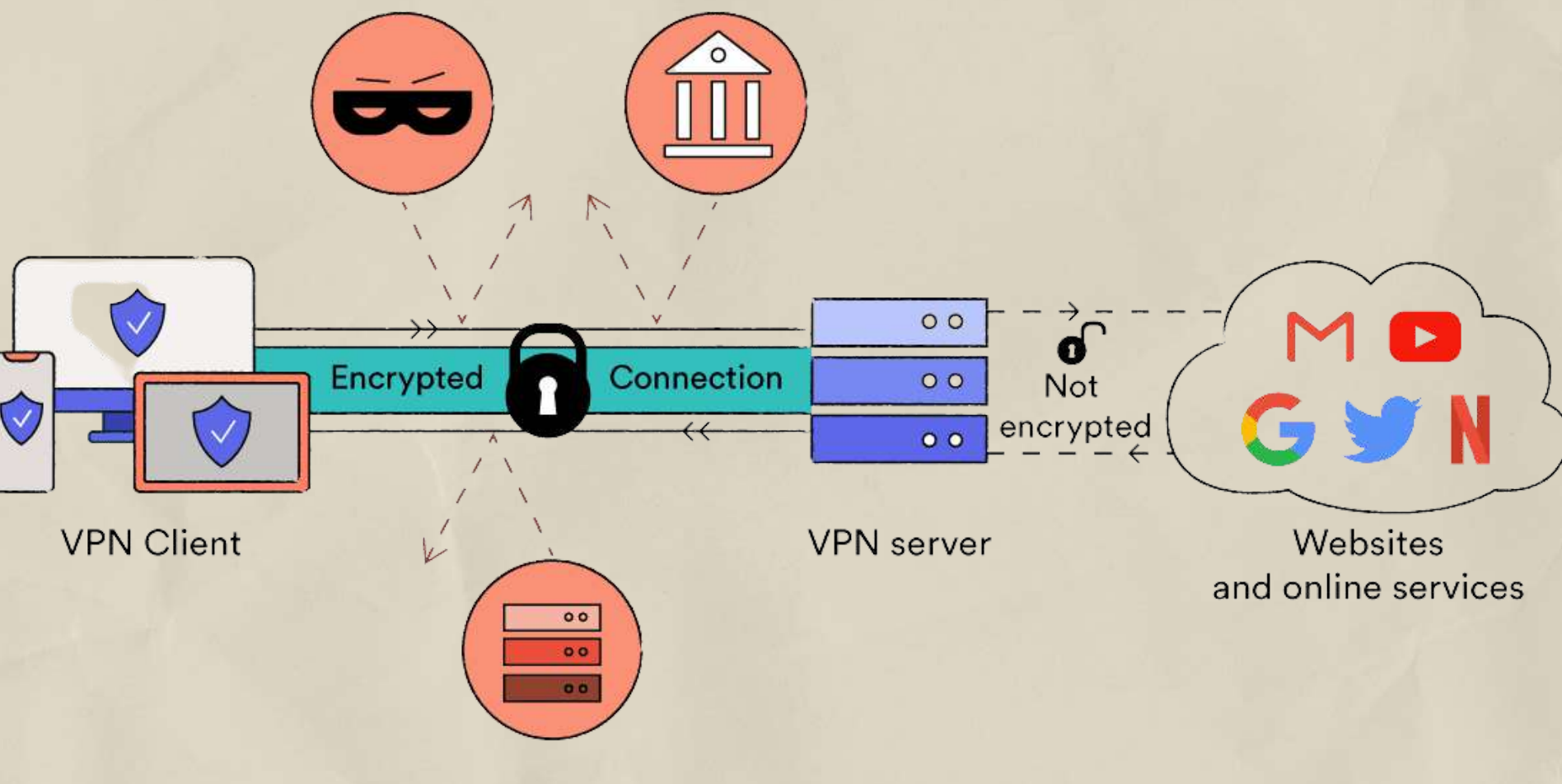

**ISPs** 

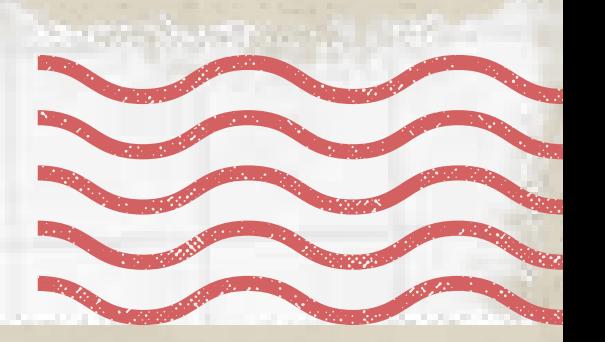

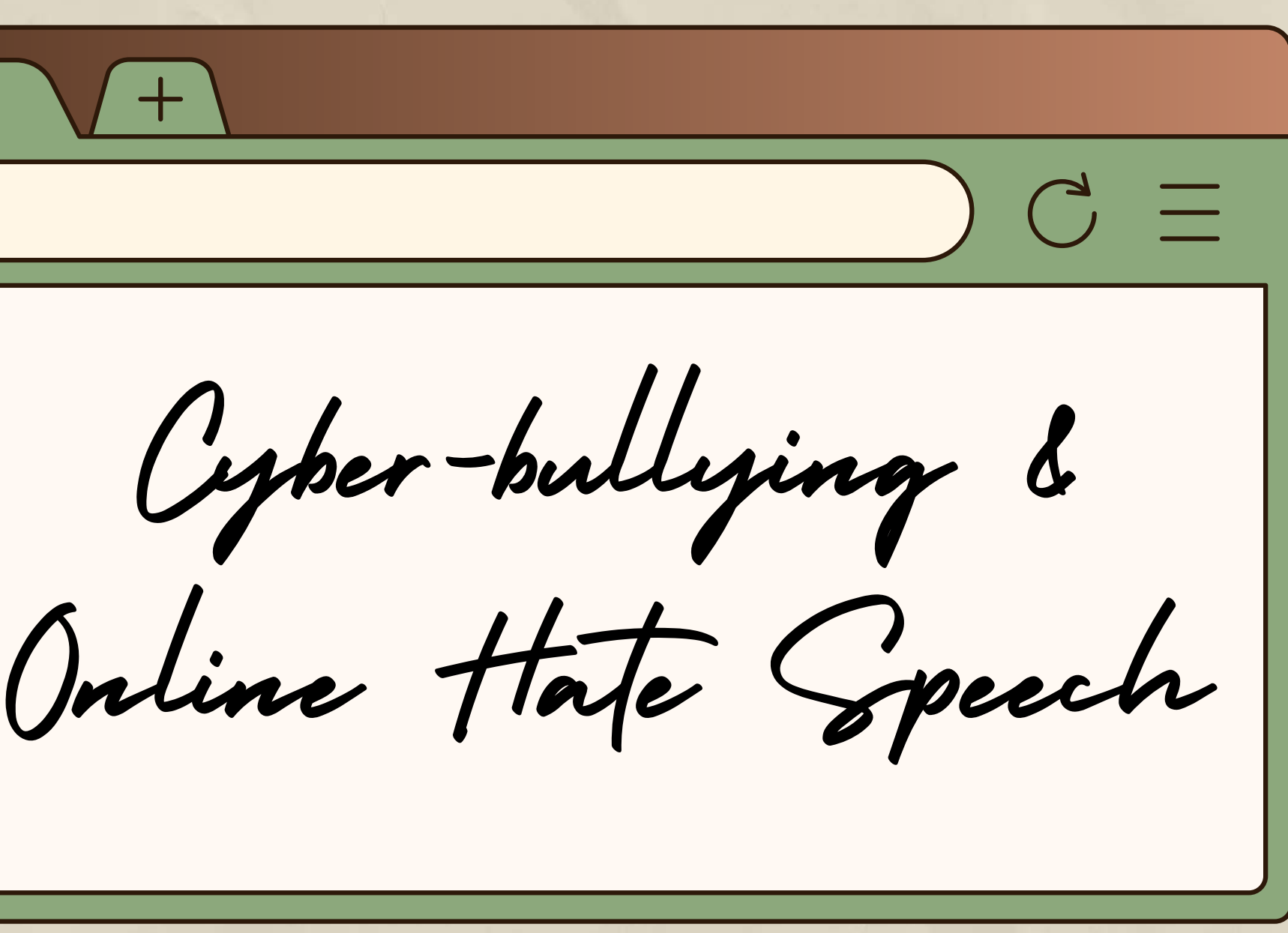

New Tab

What does cyber-bullying mean?

How to protect yourself? How to protect others?

There are many social platforms where people create and share different content. One of the biggest dangers of this is that users often act recklessly due to the need for connection, attention, and recognition. What they wouldn't do otherwise in real life is done much more easily on the internet, with less inhibition. That misuse of information technologies with the intention to harm others is called cyber-bullying.

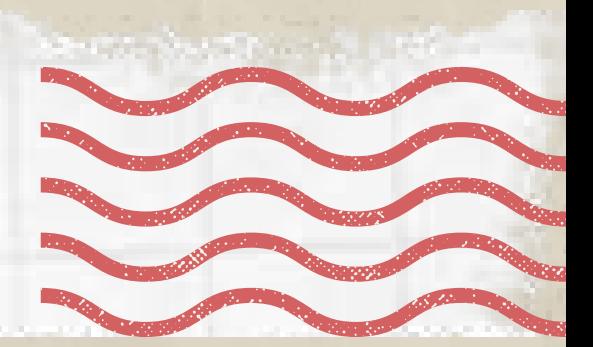

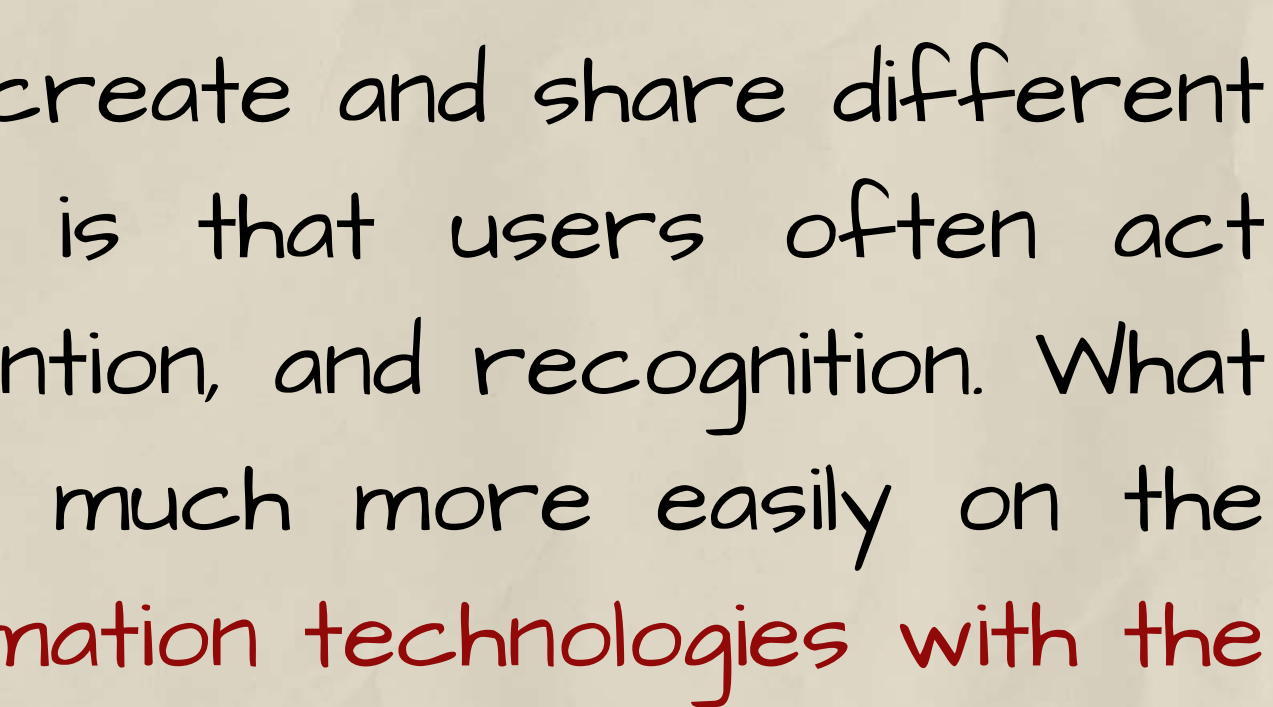

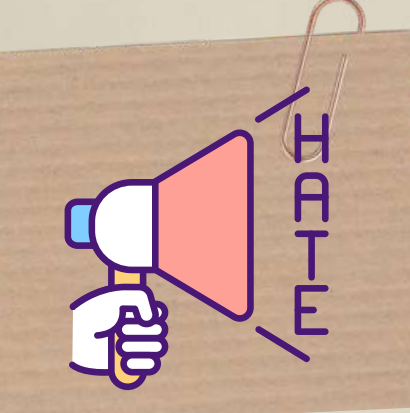

What does cyber-bullying mean?

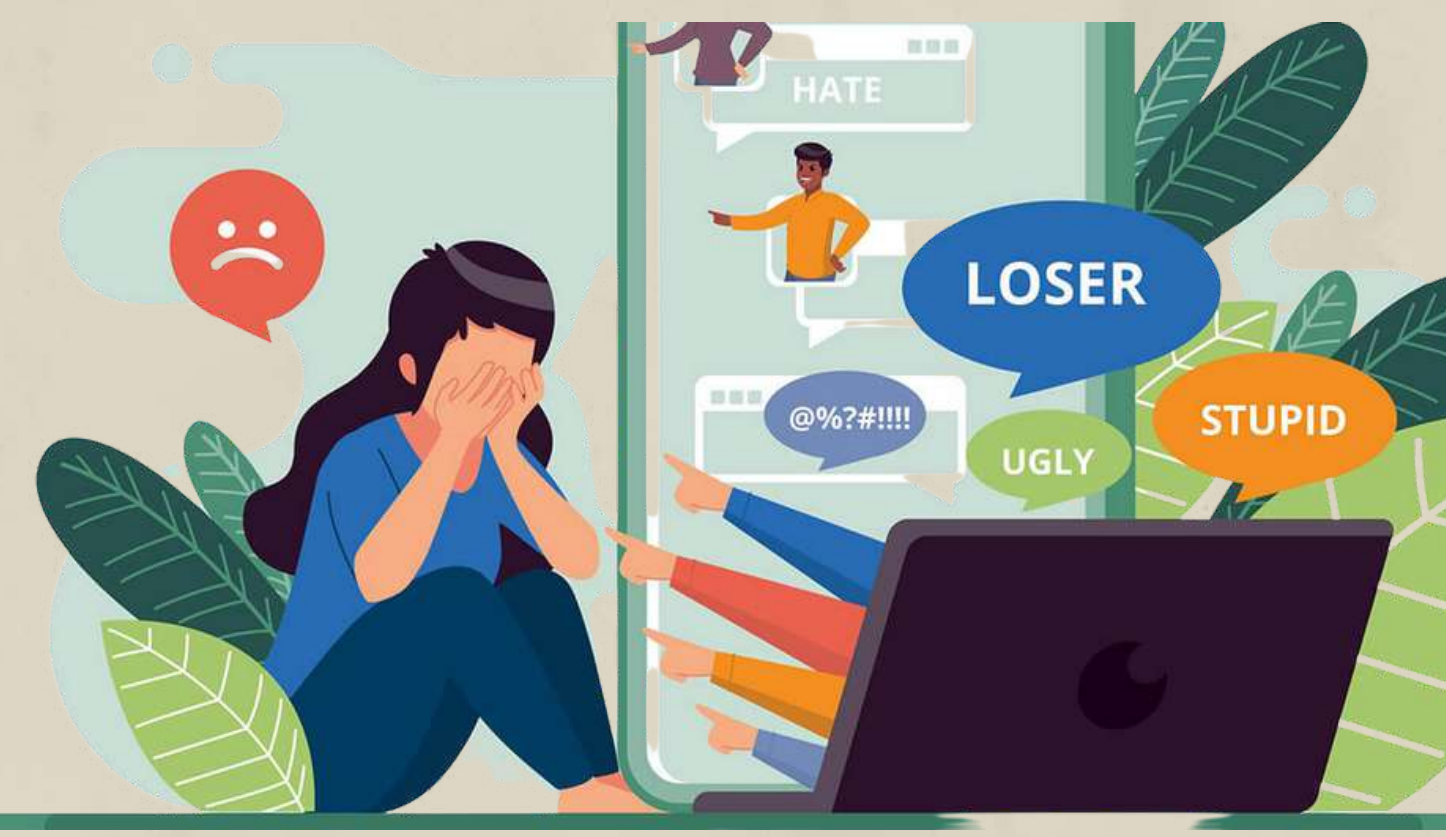
Virtual users abuse social platforms to harass their so-called "friends ". Sometimes these people are using fake identities and accounts, or resort to anonymizing tools to hide their identity so they could bully others behind virtual masks.

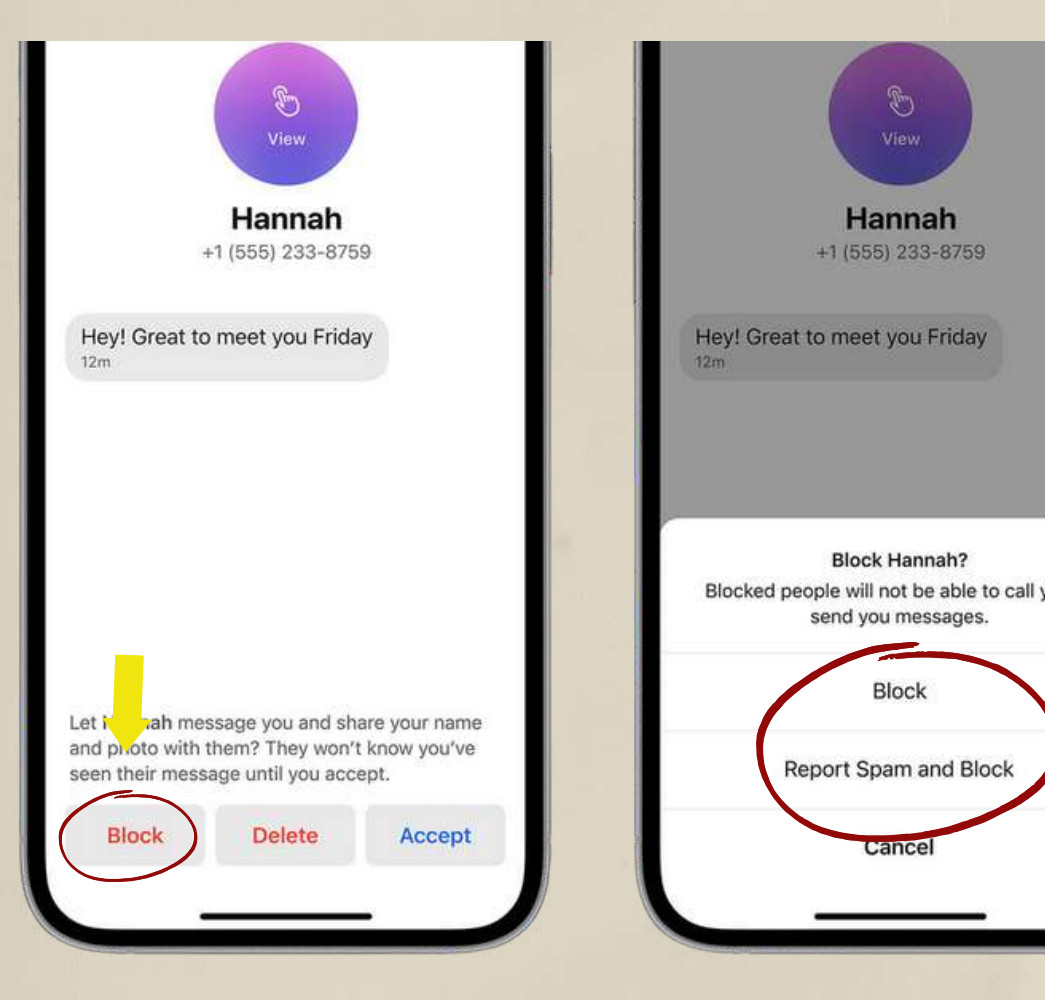

There are 7 simple steps to prevent cyber-bullying:

- Increase your privacy. Don't over share.
- Choose not to respond. Talk to someone.
- Block the person or people. Save the evidence.
	-

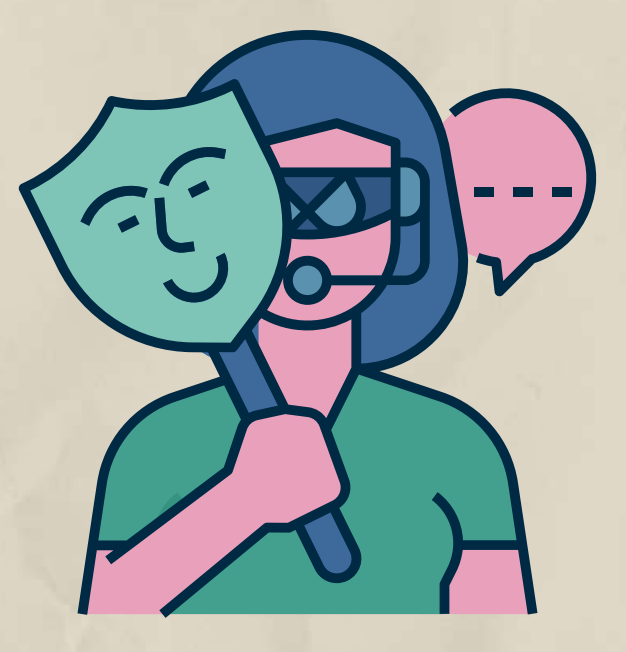

Report to platforms / authorities.

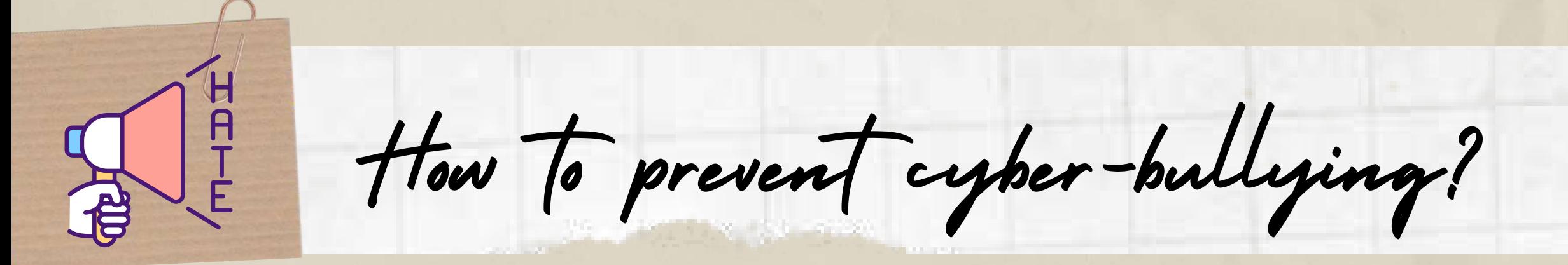

Don't misuse social networks to shame and bully others!

But the truth is the digital world is a real world with real consequences. Once you post, you lose control of the social, traumatic, and psychological effects on an individual of your sharings.

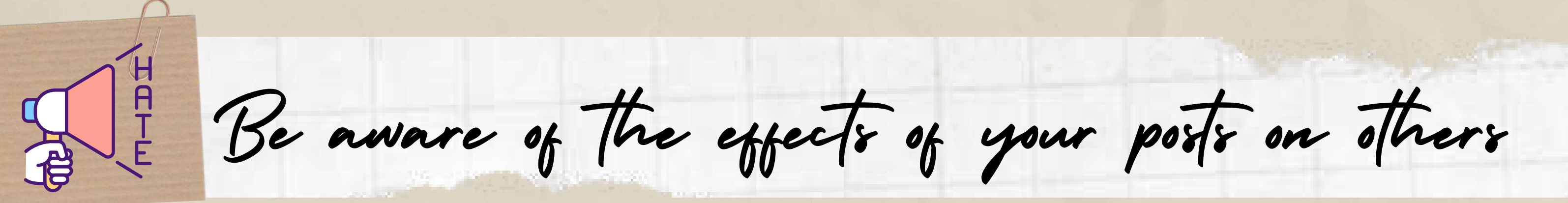

Sometimes people think that what they are doing is harmless or just a joke when they post a video or picture that will make someone embarrassed or share advice about alternative medicine from untrustable resources, etc.

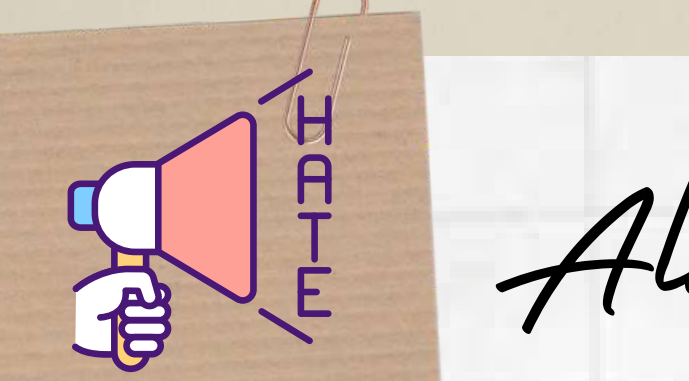

Always ask yourself the following before you hit send!

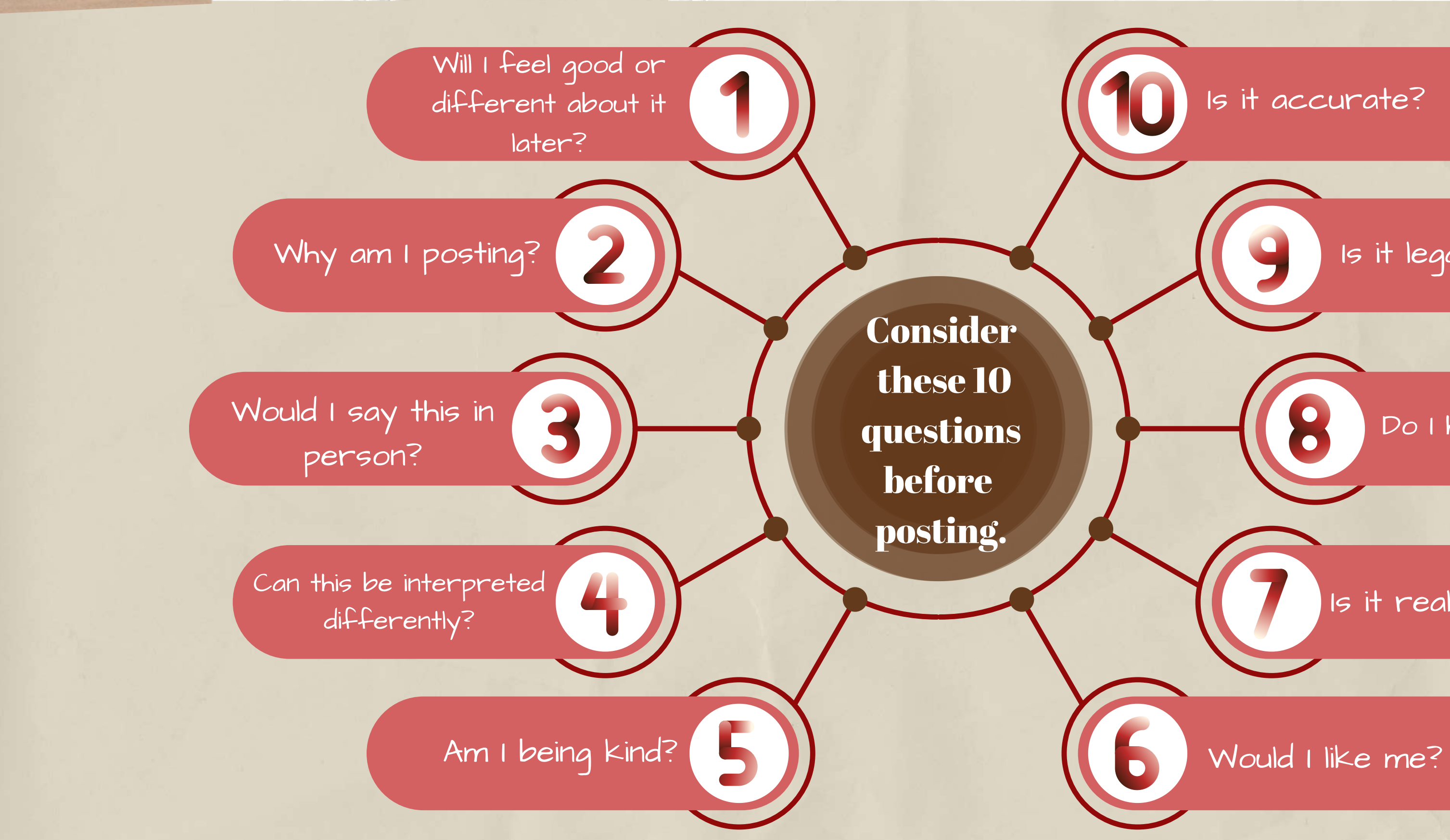

![](_page_38_Picture_4.jpeg)

Is it really private?

Is it legal?

## Do I have permission?

## Is it accurate?

![](_page_39_Picture_0.jpeg)

home or you're out and about. What can I use online banking for?

- Online and mobile banking is a secure way to handle your finances from the comfort of
	-
	- Pay bills
	- Send money to people.
	- Set up or cancel direct debits and standing orders.

![](_page_40_Picture_0.jpeg)

What is online banking?

![](_page_40_Picture_2.jpeg)

![](_page_40_Picture_4.jpeg)

Check your bank statements.

Transfer money between your bank accounts

![](_page_40_Picture_7.jpeg)

![](_page_41_Picture_0.jpeg)

SS How do 1 set up online banking?

to set up online banking, and you should speak to your bank. Steps may include the following:

As long as you have a device with access to the Internet and an account with a bank account eligible for online banking, it's easy to get started: To access online banking, you'll need to register first through REGISTER your bank's website. Each bank has a slightly different process

• Entering your personal and bank account details (sort code and account number).

• The bank may call you and ask you some questions to verify your identity and send an activation code or text. • Setting up a username and a secure password or passcode.

![](_page_41_Picture_7.jpeg)

![](_page_41_Picture_8.jpeg)

![](_page_42_Picture_0.jpeg)

What can I do to keep my money and identity safe?

![](_page_42_Picture_4.jpeg)

![](_page_42_Picture_5.jpeg)

Only use secure wifi networks & 1. devices to access your online banking.

If you use public networks, such as those in cafés or train stations, it may be possible for people on the same network to access your details. Also, be cautious when using a public computer to access your online banking. They may not have the right level of security software.

![](_page_43_Picture_0.jpeg)

What can I do to keep my money and identity safe?

![](_page_43_Picture_2.jpeg)

3. Do not give your online banking login details to anyone.

Do not use any of the login details you use for online banking for any other online portals or services. Make sure to create a strong password and change it regularly. 2. Use different login details and passwords for online bank accounts.

Keep them to yourself, just like any pin codes and other sensitive authentication information.

![](_page_44_Picture_0.jpeg)

What can I do to keep my money and identity safe?

Only transfer money to parties you trust. A money transfer can usually not be undone without the explicit permission of the receiving party.

## 4. Be aware to whom you transfer money.

![](_page_44_Picture_3.jpeg)

![](_page_45_Picture_0.jpeg)

What can I do to keep my money and identity safe?

Consider downloading identity theft-protection software. It is a service that encrypts your internet connection to keep it safe. These services can often come with several protective measures packaged into one, including a VPN and password monitoring. 5. Use identity theft-protection software or a VPN.

![](_page_45_Picture_3.jpeg)

![](_page_45_Picture_4.jpeg)

![](_page_46_Picture_0.jpeg)

Online shopping can make life much easier and takes LU the hassle out of going to the supermarket or shopping center. You can shop online from most supermarkets, high street shops, as well as smaller independent shops.

![](_page_46_Picture_2.jpeg)

Goods can be delivered directly to your house, usually for a small fee or for free, or you can also use a service called 'click and collect' where you order online but collect items in-store. But it's important to use safe and genuine websites. Here are a few tips for protecting your money and personal information when shopping online.

![](_page_46_Picture_4.jpeg)

Use online retailers with a good reputation, such as well-known supermarkets, high street shops, or established online stores. Look for the company's full contact details. A reputable company will always display this information on its website. Search for the name of the company on the internet to see if anyone has experienced problems with the retailer.

![](_page_47_Picture_5.jpeg)

Tip 1: Choose the website that you are shopping carefully and shop with reputable retailers.

![](_page_47_Picture_3.jpeg)

![](_page_47_Picture_0.jpeg)

Shopping safely online

It will provide additional protection. If your purchase costs more than 100 GBP and you use a credit card, the seller and your card company are equally responsible if anything goes wrong.

![](_page_48_Picture_6.jpeg)

- 
- 

![](_page_48_Picture_9.jpeg)

Tip 3: Use a credit card, rather than a debit card, for internet transactions.

Tip 2: Use the same card for internet transactions only. Check the bank statement for this card regularly for any unusual transactions and contact your bank immediately if there's a problem.

![](_page_48_Picture_0.jpeg)

Shopping safely online

![](_page_48_Picture_2.jpeg)

This is an online account that you link to your bank account or payment card to pay for online purchases. If you don't want to use a credit card, PayPal is secure and comes with more payment protection than a debit card.

![](_page_49_Picture_3.jpeg)

![](_page_49_Picture_0.jpeg)

## Tip 4. Consider using a PayPal account.

Download the app on your phone or sign up for free online. After that, you can use it as a payment option for your purchases.

![](_page_49_Picture_5.jpeg)

![](_page_49_Picture_6.jpeg)

Never do this on a shared computer, and make sure your device is protected with a password, PIN or fingerprint log in if you do save your card details.

![](_page_50_Picture_5.jpeg)

Sometimes the website or your internet browser prompts you to save your card details for next time.

![](_page_50_Picture_3.jpeg)

![](_page_50_Picture_0.jpeg)

Tip 5. Don't save your card details.

![](_page_51_Picture_0.jpeg)

Shopping safely online

## 6. Don't fall for email scams

You might get emails or texts offering amazing bargains or claiming there's been a problem with a package delivery. Delete suspicious messages from unfamiliar senders. And don't open attachments or click links in messages because they could infect your computer or phone with viruses and other malware.

![](_page_51_Picture_4.jpeg)

![](_page_51_Picture_5.jpeg)

## 7. Track your delivery.

After you make an online purchase, keep tabs on it to make sure it's headed your way. If the merchant refuses to provide shipping info or respond to your requests for the status of your order, contact your credit card issuer for help. They may remove the charge from your bill and look into the matter.

![](_page_52_Picture_5.jpeg)

![](_page_52_Picture_6.jpeg)

![](_page_52_Picture_0.jpeg)

Shopping safely online

![](_page_52_Picture_2.jpeg)

![](_page_53_Picture_0.jpeg)

X Q ONLINE ACCESS TO SERVICES What are the electronic public services in Hungary?

Ügyfélkapu is the electronic identification and customer access system used by the Hungarian government. It ensures that its users can safely contact the bodies providing electronic public administration services with a single login, in addition to giving proof of identity. As a result, you can manage administrations with it quite effortlessly and fast.

![](_page_54_Picture_3.jpeg)

![](_page_54_Picture_0.jpeg)

Ügyfélkapu (Client Gate Portal)

Who Can Have a Client Gate account? Anyone can use it. More specifically, every natural person, regardless of nationality, can register on the Client Gate.

![](_page_54_Picture_7.jpeg)

What can be managed through the Client Gate?

![](_page_55_Picture_1.jpeg)

• you can query your current tax account from NAV

• you can check whether you are registered at your workplace • you can apply for maternity allowance, GYES, family allowance • you can ask for a moral certificate • you can do your self-declaration The portal allows you to manage a number of things. Here are a few examples of commonly used services:

The comprehensive list is available here:

https://ugyintezes.magyarorszag.hu/szolgaltatasok?selected=A

![](_page_55_Picture_6.jpeg)

R LAY SE

- 
- 
- 
- 

![](_page_55_Picture_12.jpeg)

![](_page_56_Picture_0.jpeg)

Where can it be set up?

- In any document office,
- In the government office (you can book an appointment online),
- At the main customer services of the Tax Authority (NAV) (you can book an appointment online),
- At some postal customer services (in small towns) or
- Electronically.

Official identity card suitable for personal 1. identification What steps are necessary to launch a customer portal?

- 2. Unique username
- 3. Email address

![](_page_56_Picture_10.jpeg)

![](_page_56_Figure_11.jpeg)

![](_page_57_Picture_0.jpeg)

How to Create an account on Client Gate?

![](_page_57_Picture_2.jpeg)

# Go to https://ugyfelkapu.gov.hu/regisztracio to register. Here, click the "E-PERSONAL" button. The

![](_page_57_Picture_9.jpeg)

form "REGISTER WITH E-PERSON" appears.:

The registration code is a sequence of II digits and letters that you received in a sealed envelope when you applied for your personal identity card.

The document ID is the 6-digit and 2-letter ID that appears on your e-ID.

After inputting the data, click the "CHECK" button.

![](_page_57_Picture_7.jpeg)

The form will be filled out with your information. Scroll down and enter the following:

The username: Must be unique for each user. If the username you pick is already used, you should choose another one.

"I request prior notification of the expiration of my documents" field is checked by default. The service is free for all customers with **d** a Client Gate registration.

In the "Confirm email address " area, the same email address must be typed.

![](_page_58_Picture_200.jpeg)

Your one-time activation code for the initial login will be emailed to you at this address.

If you have completed all of the fields, click the "Register " button.

![](_page_58_Picture_7.jpeg)

![](_page_58_Picture_0.jpeg)

How to Create an account on Client Gate?

You will receive information about the success of the registration in a message window. If you click on the text "Back to the main page", the following will appear on the screen:

![](_page_59_Figure_3.jpeg)

Select the "Activate" button. You must create a password that is at least 8 characters long and includes at least two digits as well as a mix of upper and lower case letters. The password is valid for two years and must be changed after then.

![](_page_59_Picture_5.jpeg)

![](_page_59_Picture_0.jpeg)

How to Create an account on Client Gate?

The Electronic Health Service, EESZT for short, is the IT system and database connecting health service processes, which enables the implementation of the laws requiring the compulsory collection of data for those provided in the Hungarian health care system. In addition to personal data, the EESZT database is used to collect, store and share findings, prescriptions, and information related to various medical examinations for the duration of the patient's life (and five years after that).

![](_page_60_Picture_4.jpeg)

![](_page_60_Picture_5.jpeg)

![](_page_60_Picture_0.jpeg)

The Electronic Healthcare Service

![](_page_60_Picture_2.jpeg)

![](_page_61_Picture_0.jpeg)

The Electronic Healtcare Service

Prescriptions, recommendations, outpatient Tim nan ji n data, laboratory findings, X-ray, CT, and MR findings, and final reports are all available on  $\mathbb{Q}_{\mathcal{E}}$ the portal online. These publications can also **EESZT**  $\sqrt{2}$ be downloaded in pdf format and saved on a computer before being printed.664 The e-Recipes appear in the list as well, with a clear distinction between those that have already been activated and those that are still awaiting activation. Since December 31, 2019, prescription certificates uploaded to the system by the patient's doctor have replaced the regular prescription. Service users can find e-Recipes in pharmacies by providing their TAJ number.

![](_page_61_Picture_3.jpeg)

![](_page_62_Picture_0.jpeg)

Entry into the EESZT system as a residential customer

![](_page_62_Picture_2.jpeg)

Patients access the EESZT system by entering the Client Gate. The TAJ number must be entered after opening the portal in order to access the EESZT system.

![](_page_62_Picture_4.jpeg)

![](_page_63_Picture_0.jpeg)

# Where and how can it be used?

At the pharmacy: The patient went to the nearest pharmacy on his way home, where he received the prescribed medicines by presenting his e-Personal ID card (or TAJ card and identity document).

> dia dia 800

At home: In the evening, out of curiosity, Mr. Kovács accessed the Citizens' Portal, reviewed the occurrences of the day, and verified that both his care and data management met his expectations.

At the specialist appointment: The cardiology specialist appointment also took into account the detailed data of the e-referral, the patient received a diuretic injection, which improved the short observation, and based on the blood test results visible through the EESZT, his medications were changed, and prescriptions were also written to him in the e-Prescription system.

At home: Mr. Kovács has been experiencing increasing leg swelling and suffocation for several days, so he consulted to the family doctor.

eeszt elektronikus **agészségügy** 

![](_page_63_Picture_8.jpeg)

<u>At the family doctor's office:</u> Your family doctor discovered in the e-Prescription system that the patient failed to switch one of his critical heart drugs. Due to the patient's deteriorating health, he collected blood for laboratory tests and sent him to a cardiologist specialist.

> Family doctor - the next <u>day:</u> At the beginning of his next day's appointment, Mr. Kovács' family doctor looked up the previous day's events. From the EESZT, his family doctor program displayed the specialist's opinion, and he was also able to make sure that Mr. Kovács had not forgotten to replace his medication.

![](_page_63_Picture_12.jpeg)

The KRÉTA Electronic Diary helps parents and students access up-to-date information during their studies on a desktop computer, via any browser program.

![](_page_64_Picture_0.jpeg)

The KRÉTA Electronic Diary

![](_page_64_Picture_2.jpeg)

The e-Diary makes study data accessible from any location. Students and parents can usually access it by entering the web address of their own institutional system.

![](_page_64_Picture_5.jpeg)

After entering the school's webpage, look for the KRÉTA link on the school's homepage.

![](_page_65_Figure_3.jpeg)

![](_page_65_Picture_0.jpeg)

How to Enter the Kréta?

Each school has a different KÉRTA page, you can only enter on the school's own KÉRTA page!

Logging in is possible using the students' OM ID (which varies for each student; please inquire at the school) and the date of birth as a password, separated by a hyphen (for example: 2010-01-01).

![](_page_65_Figure_4.jpeg)

![](_page_66_Picture_0.jpeg)

Using the Kréta Electronic Diary on a mobile phone

The KRÉTA Mobile applications available for Android, iOS and Huawei devices provide useful assistance to students and parents of institutions that use the KRÉTA e-diary. The system provides assistance in the effective monitoring of students' academic

![](_page_66_Picture_3.jpeg)

You must enter the KÉRTA mobile application with the same student or parent username and password as on the web interface.

progress and the related administration. Download the application. After downloading, launch the program and install from there.

The app allows users to view student schedules, reported assessments, homework, assessments, absences, and other student-related information.

![](_page_67_Picture_86.jpeg)

The data needed for administration are managed by the student's institution.

![](_page_67_Picture_87.jpeg)

![](_page_67_Picture_0.jpeg)

## STAY SAFE ON SOCIAL **M E D I A**

https://safety.google/security/securityt i p s /

https://us.norton.com/internetsecurityprivacy-password-security.html

https://www.kidscape.org.uk/advice/a dvice-for-young-people/dealing-withcyberbullying/staying-safe-on-socialm e d i a /

https://www.facebook.com/help/1220 06714548814

## DATA PROTECTION & **DIGITAL FOOTPRINT**

https://www.gov.uk/data-protection

https://www.familylives.org.uk/advice /your-family/online-safety/digitalfootprints

https://www.security.org/digitals a f e t y /

```
https://staysafeonline.org/online-
safety-privacy-basics/5-ways-spot-
mails/
```
REFERENCE<br>REFERE  $\mathcal{E}$ 

## **C Y B E R - B U L L Y I N G**

https://www.researchgate.net/publicati on/358402280\_Bullying\_Cyberbullying\_ and\_Hate\_Speech

https://www.unicef.org/end violence/how-to-stop-cyberbullying

https://www.kidscape.org.uk/advice/a dvice-for-young-people/dealing-with cyberbullying/think-before-you-post/

[https://www.brandwatch.com/reports/](https://www.brandwatch.com/reports/cyberbullying-2016/) cyberbullying-2016/

https://www.ageuk.org.uk/globalassets/ag e-uk/documents/digital-instructionguides/a-beginners-guide-to-staying-safeo n l i n e . p d f

https://www.consu[m](https://www.consumerfinance.gov/about-us/blog/online-mobile-banking-tips-beginners/)erfinance.gov/aboutus/blog/online-mobile-banking-tipsbeginners/

https://www.safewise.com/blog/10cybersecurity-tips-for-online-shopping/

## **O N L I N E B A N K I N G & S H O P P I N G**

![](_page_70_Picture_0.jpeg)

## ONLINE ACCESS TO PUBLIC SERVICES

https://www.bdo.hu/hu-hu/aktualitasok-blog/miert-erdemes-amaganszemelyeknek-ugyfelkaput-nyitniuk

https://regi.ugyfelkapu.magyarorszag.hu/

https://www.billingo.hu/blog/olvas/ugyfelkapu

https://edinaszamol.blog.hu/2019/08/12/hogyan\_nyissak\_ugyfelkaput

https://e-egeszsegugy.gov.hu/web/eeszt-information-portal/home

https://[w](https://www.e-kreta.hu/)ww.e-kreta.hu

https://play.google.com/store/apps/details? id=hu.ekreta.guardian&hl=en&gl=US

![](_page_70_Picture_9.jpeg)

![](_page_71_Picture_0.jpeg)

 $\mathcal{L}$ 

**Projec<sup>t</sup> "DIGITALIZE - tools for Roma adults to use the interne<sup>t</sup> and promote education"**

**FOLLOW** 

01100463544

![](_page_71_Picture_2.jpeg)

![](_page_71_Picture_3.jpeg)

![](_page_71_Picture_4.jpeg)

![](_page_71_Picture_5.jpeg)

![](_page_71_Picture_6.jpeg)

![](_page_71_Picture_7.jpeg)

![](_page_71_Picture_8.jpeg)

 $\mathbb{R}^{\mathbb{Z}}$  Amaro facebook.com/AmaroForo/ instagram.com/amaro\_foro/

facebook.com/EgyuttHato/ instagram.com/egyutthato/

facebook.com/NevoParudimos/ instagram.com/nevoparudimos/

facebook.com/rromassn.org/ instagram.com/rromassn/

**SCAN ME**